# **UNIVERSIDAD PRIVADA ANTENOR ORREGO FACULTAD DE INGENIERÍA PROGRAMA DE ESTUDIO DE INGENIERÍA CIVIL**

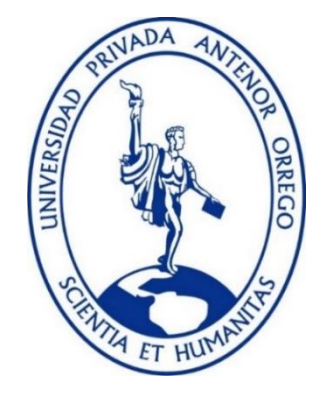

**TESIS PARA OPTAR EL TITULO PROFESIONAL DE INGENIERO CIVIL**

## **Aplicación del software Hec-Ras en la transformación lluvia – escorrentía para delimitar la inundación de la quebrada San Carlos**

**Línea de investigación:** Ingeniería Civil

**Sub Línea de investigación:** Hidráulica

## **Autor:**

Salazar Alejabo, Ronald Elmer

## **Jurado evaluador:**

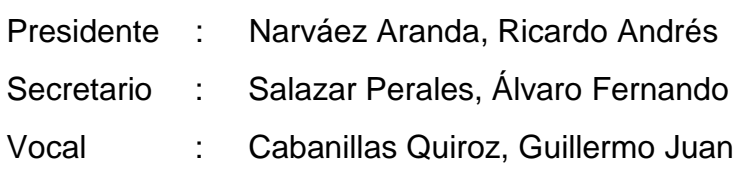

## **Asesor:**

García Rivera, Juan Pablo

Código Orcid:<https://orcid.org/0000-0003-3498-7934>

TRUJILLO – PERÚ 2023

**Fecha de sustentación:** 2023/11/27

# **UNIVERSIDAD PRIVADA ANTENOR ORREGO FACULTAD DE INGENIERÍA PROGRAMA DE ESTUDIO DE INGENIERÍA CIVIL**

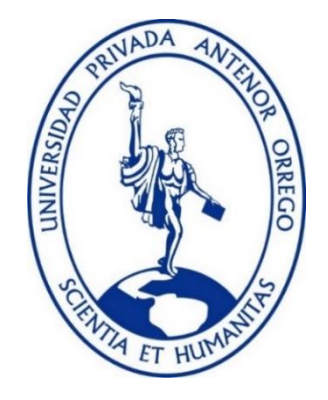

**TESIS PARA OPTAR EL TITULO PROFESIONAL DE INGENIERO CIVIL**

## **Aplicación del software Hec-Ras en la transformación lluvia – escorrentía para delimitar la inundación de la quebrada San Carlos**

**Línea de investigación:** Ingeniería Civil

**Sub Línea de investigación:** Hidráulica

## **Autor:**

Salazar Alejabo, Ronald Elmer

## **Jurado evaluador:**

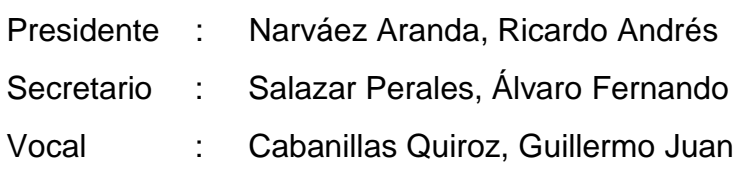

## **Asesor:**

García Rivera, Juan Pablo

Código Orcid:<https://orcid.org/0000-0003-3498-7934>

TRUJILLO – PERÚ 2023

**Fecha de sustentación:** 2023/11/27

## Aplicación del software Hec-Ras en la transformación lluvia escorrentía para delimitar la inundación de la quebrada San Carlos

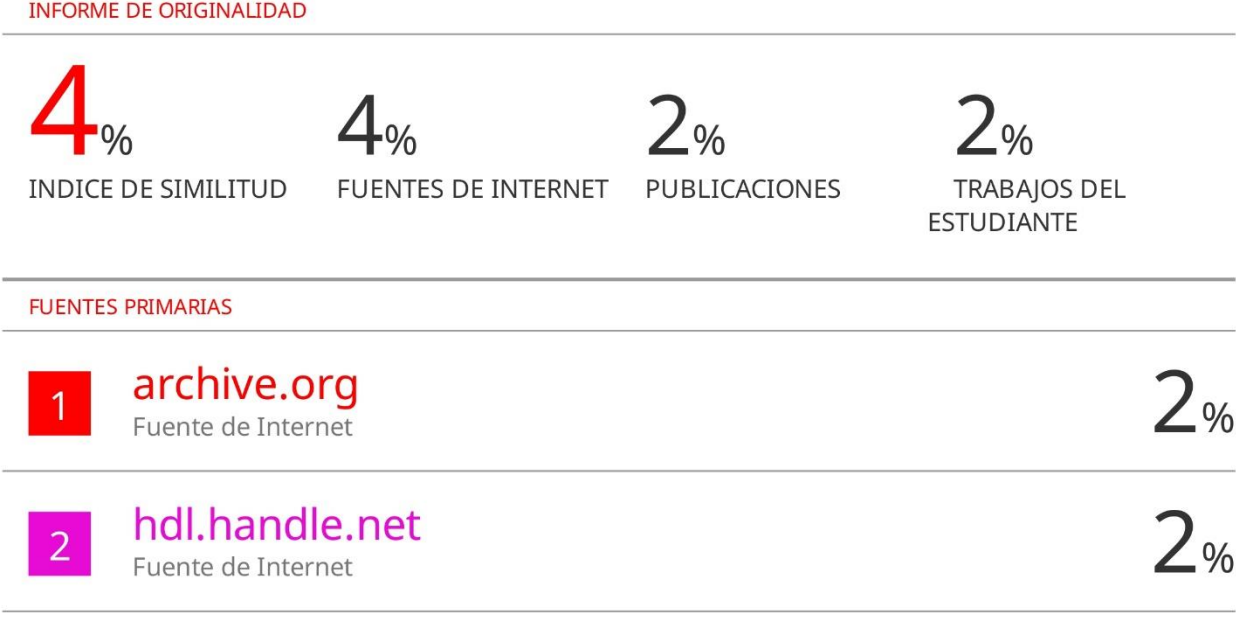

Excluir citas Excluir coincidencias  $\leq 2\%$ Activo Excluir bibliografía Activo

JUAN RABLO GARCÍA RIVERA

#### Declaración de originalidad

Yo, Juan Pablo García Rivera, docente del Programa de Estudio de Ingeniería Civil de la Universidad Privada Antenor Orrego, asesor de la tesis de investigación titulada "Aplicación del software Hec-Ras en la transformación lluvia - escorrentía para delimitar la inundación de la quebrada San Carlos", autor Ronald Elmer Salazar Alejabo, dejo constancia de lo siguiente:

- $\bullet$ El mencionado documento tiene un índice de puntuación de similitud de 4%. Así lo consigna el reporte de similitud emitido por el software Turnitin el 20 de noviembre de 2023.
- He revisado con detalle dicho reporte y la tesis, y no se advierte indicios de plagio.
- Las citas a otros autores y sus respectivas referencias cumplen con las normas establecidas por la Universidad.

Lugar y fecha: Trujillo, 21 de noviembre de 2023

Salazar Alejabo, Ronald Elmer DNI: 70855121

Garcia Rivera, Juan Pablo DNI: 18216844 ORCID: https://orcid.org/0000-0003-3498-7934

## **DEDICATORIA**

A mis padres, que son mi inspiración, ejemplo y fortaleza en este largo camino. Por su apoyo incondicional y su confianza, siempre estuvieron en los momentos más difíciles enseñándome a perseverar, no me alcanzará la vida para demostrarles mi agradecimiento y el amor que les tengo.

## **Salazar Alejabo, Ronald Elmer**

## **AGRADECIMIENTO**

A Dios, por la vida, por darme sabiduría en mi toma de decisiones, por ser mi guía y poner en mi camino a las personas correctas.

A María Auxiliadora, por su protección e intercesión en los momentos difíciles.

A mi familia y amigos, que estuvieron conmigo en las buenas y en las malas ofreciéndome su amistad, su apoyo y sus consejos.

Al ingeniero Juan Pablo, quién se volvió importante en mi desarrollo personal y profesional, por su tiempo, sus enseñanzas, sus consejos y por mostrarme lo fascinante e interesante de la ingeniería hidráulica desde mi etapa académica.

**Salazar Alejabo, Ronald Elmer**

#### **RESUMEN**

La presente tesis tiene como finalidad aplicar el software de modelamiento hidráulico Hec-Ras para modelar la transformación precipitación – escorrentía en la cuenca de la Quebrada San Carlos haciendo uso de sus nuevas herramientas presentes desde la versión 5.0 en adelante, convirtiendo al Hec-Ras en un software para la investigación.

Por lo general, para realizar este tipo de modelamientos se hace uso de un software de modelamiento hidrológico para agregar la data de precipitación, identificar la escorrentía superficial y sus respectivos hidrogramas e importarlos al software de modelamiento hidráulico. Con el uso de estas nuevas herramientas, se ingresará directamente al software Hec-Ras la data de precipitación, se programará el modelo y se hará llover sobre toda la cuenca, pudiéndose observar desde la precipitación, la formación de las corrientes de aguas superficiales, la dirección de flujo y todo el proceso de transformación lluvia – escorrentía de primera mano, con la finalidad de visualizar todo el proceso de manera detallada y mucho más precisa, obteniendo información útil y confiable para el manejo de recursos hídricos, la delimitación de la inundabilidad y la identificación de zonas de riesgo, demostrando la importancia del uso de estas herramientas computacionales para comprender y entender de manera más eficiente los procesos hidrológicos e hidráulicos.

**Palabras clave:** modelamiento hidrológico, modelamiento hidráulico, software, precipitación, escorrentía, quebrada, cuenca.

### **ABSTRACT**

The purpose of this thesis is to apply the Hec-Ras hydraulic modeling software to model the precipitation-runoff transformation in the Quebrada San Carlos watershed using its new tools introduced from version 5.0 onwards, turning Hec-Ras into a research-oriented software.

Generally, to carry out this type of modeling, a hydrological modeling software is used to input precipitation data, identify surface runoff and its respective hydrographs, and import them into the hydraulic modeling software. With the use of these new tools, precipitation data will be input directly into the Hec-Ras software, the model will be programmed, and rain will be simulated across the entire watershed. This allows for the observation of the entire process, from precipitation to the formation of surface water streams, flow direction, and the entire rain-runoff transformation process firsthand. The goal is to visualize the entire process in a detailed and more precise manner, obtaining useful and reliable information for water resources management, floodplain delineation, and identification of risk areas. This demonstrates the importance of using these computational tools to better understand and efficiently analyze hydrological and hydraulic processes.

**Keywords:** hydrological modeling, hydraulic modeling, software, precipitation, runoff, stream, watershed.

## **PRESENTACIÓN**

Señores miembros del jurado:

De conformidad y en cumplimiento de los requisitos estipulados en el reglamento de Grados y títulos de la Universidad Privada Antenor Orrego y el reglamento interno de la Escuela profesional de Ing. Civil, ponemos a vuestra disposición el presente trabajo de suficiencia profesional titulado: APLICACIÓN DEL SOFTWARE HEC-RAS EN LA TRANSFORMACIÓN LLUVIA – ESCORRENTÍA PARA DELIMITAR LA INUNDACIÓN DE LA QUEBRADA SAN CARLOS.

Para obtener el título profesional de ingeniero civil, así como algunas experiencias para el desarrollo de la ingeniería.

Consideramos señores miembros del jurado que con vuestras sugerencias y recomendaciones este trabajo pueda mejorarse y contribuir a la difusión de la investigación de nuestra Universidad.

## ÍNDICE

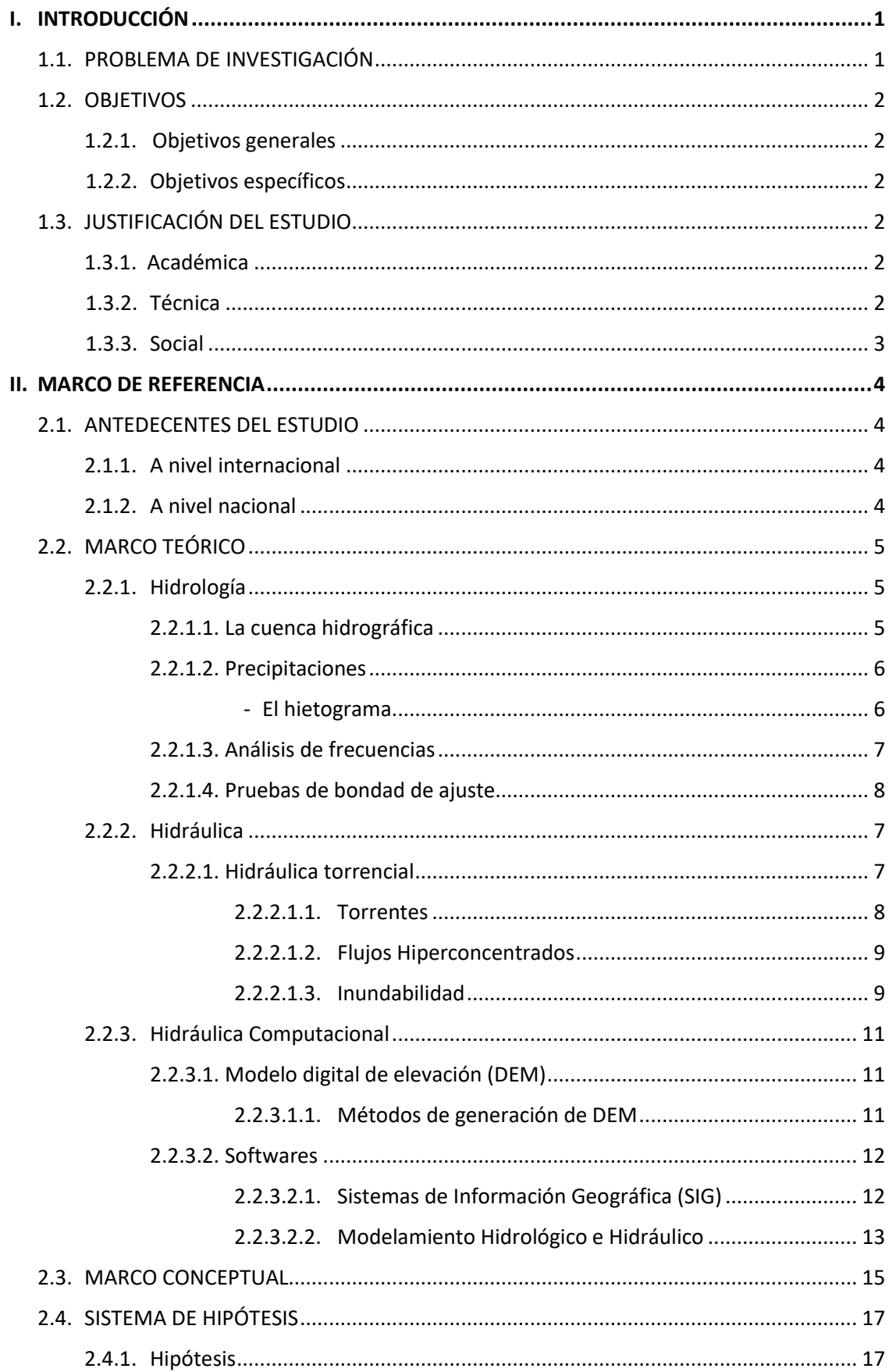

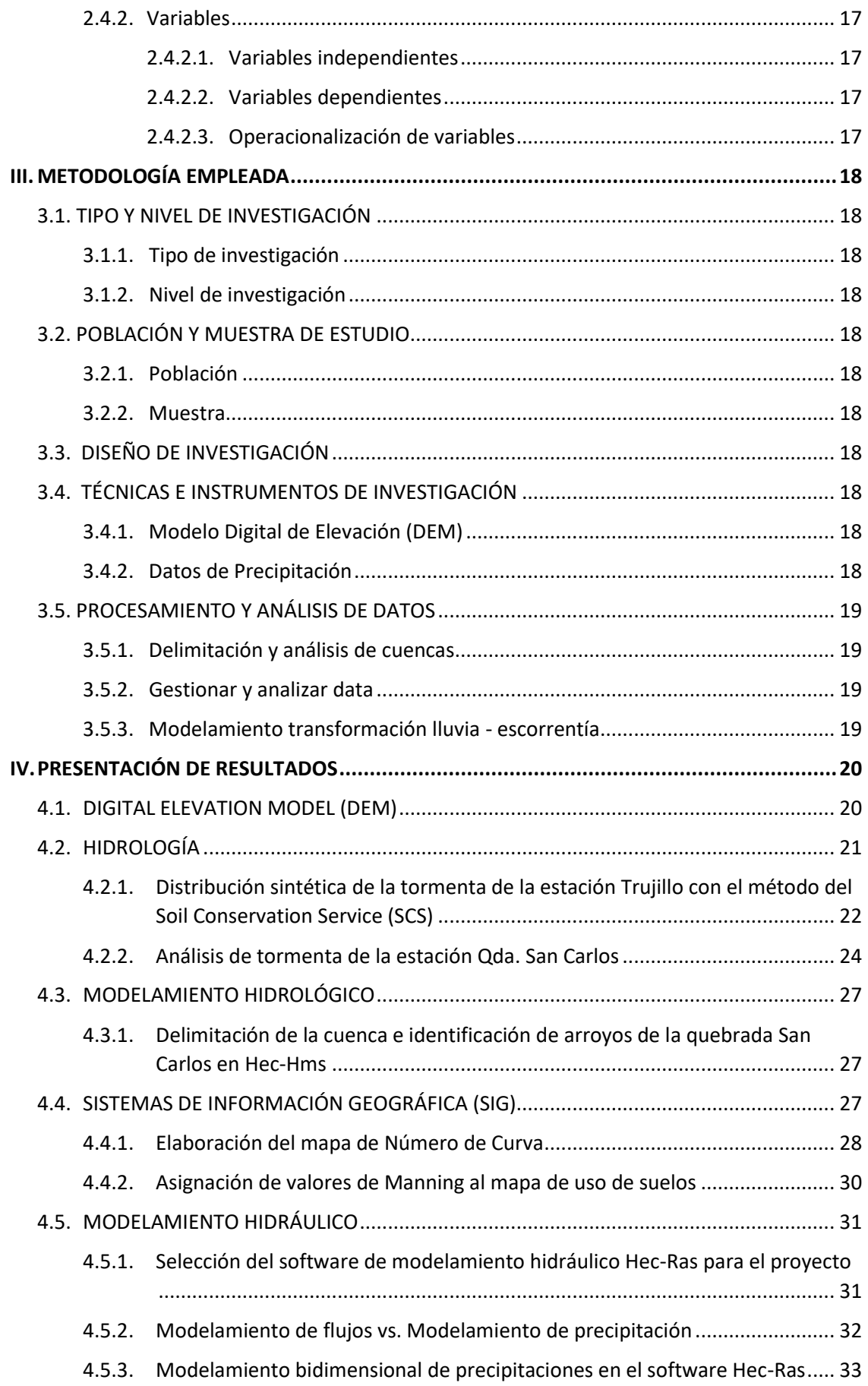

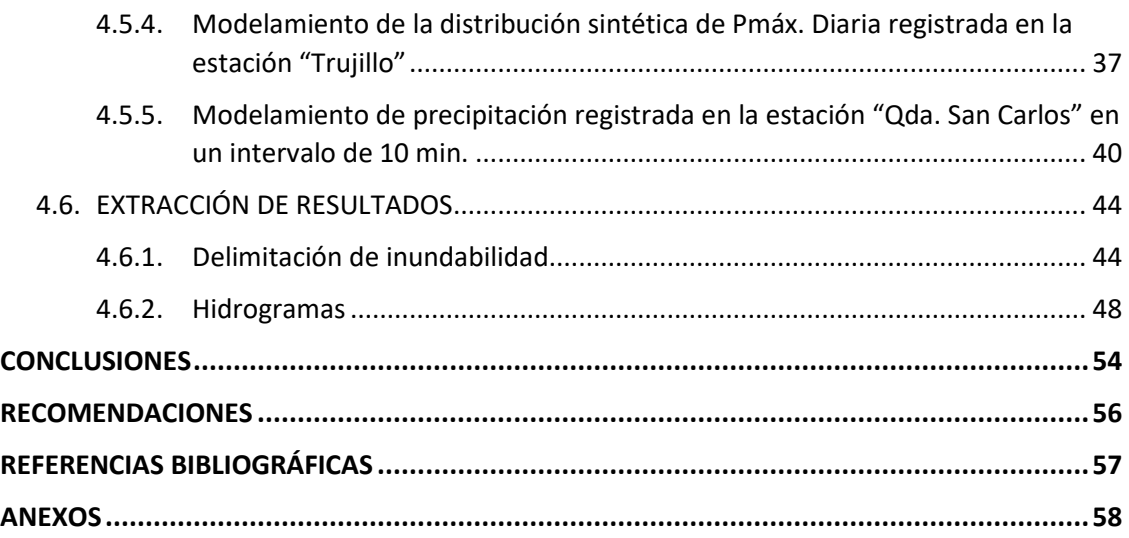

## **ÍNDICE DE FIGURAS**

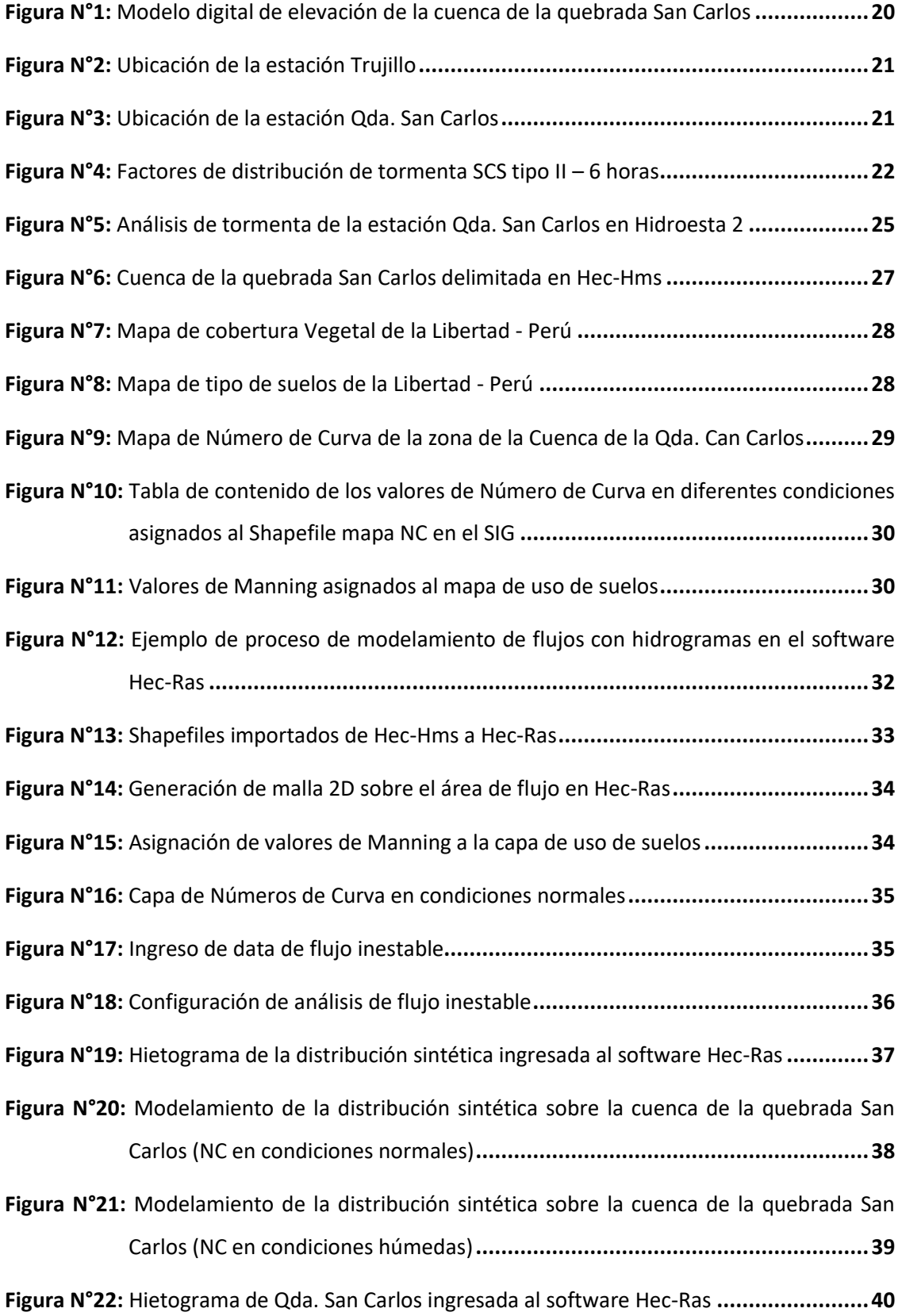

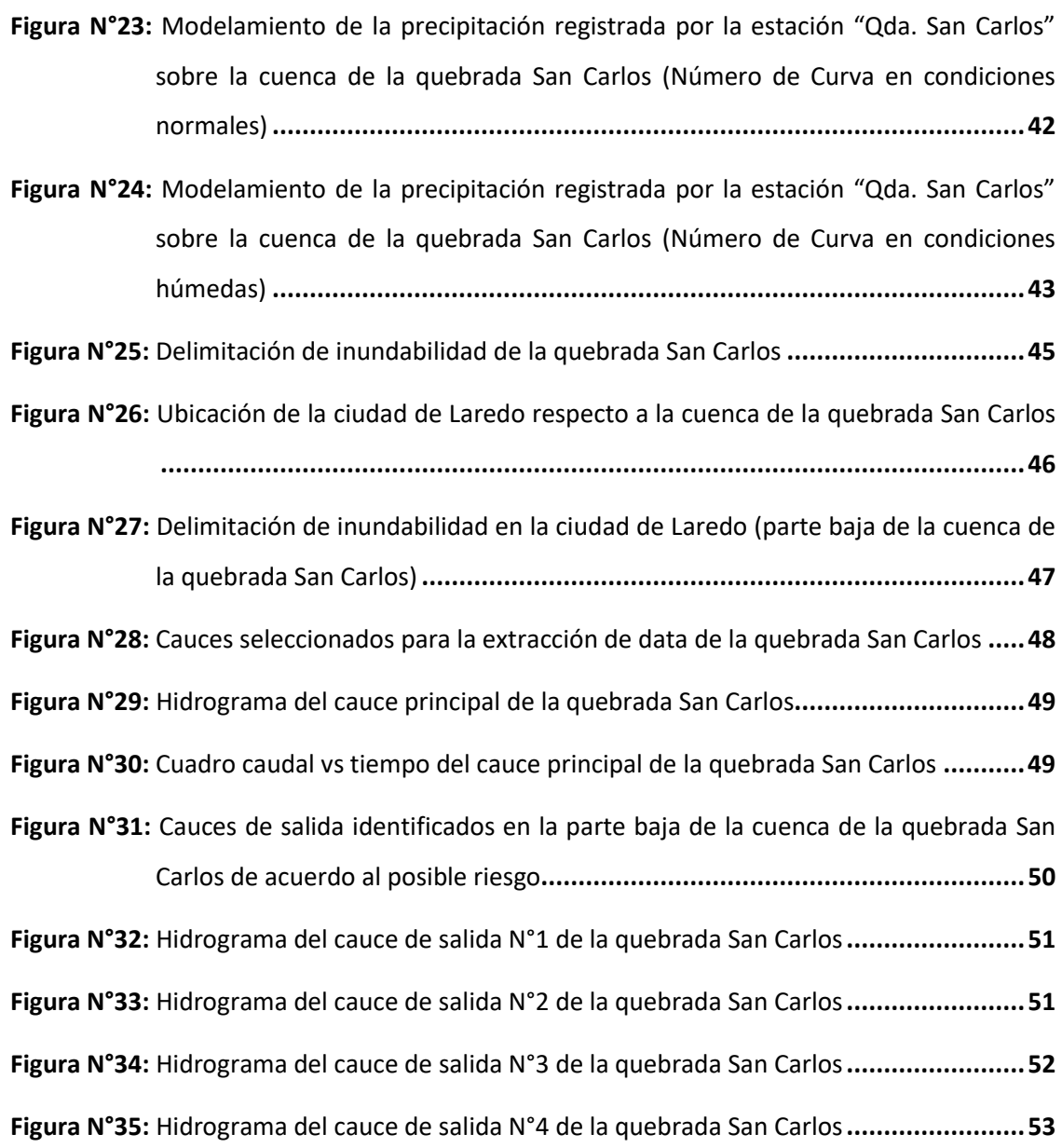

## **ÍNDICE DE TABLAS**

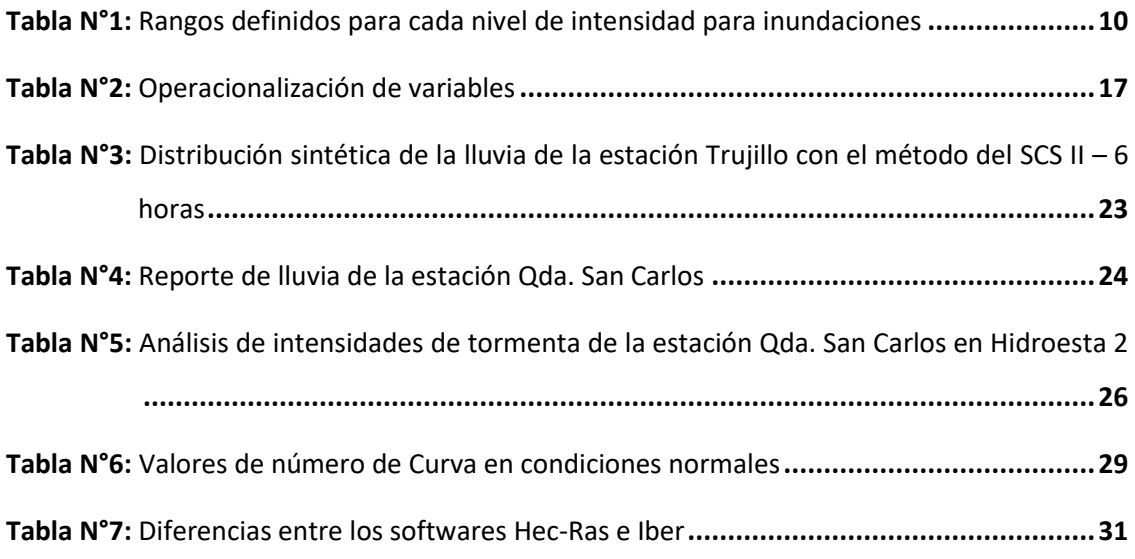

## **ÍNDICE DE GRÁFICOS**

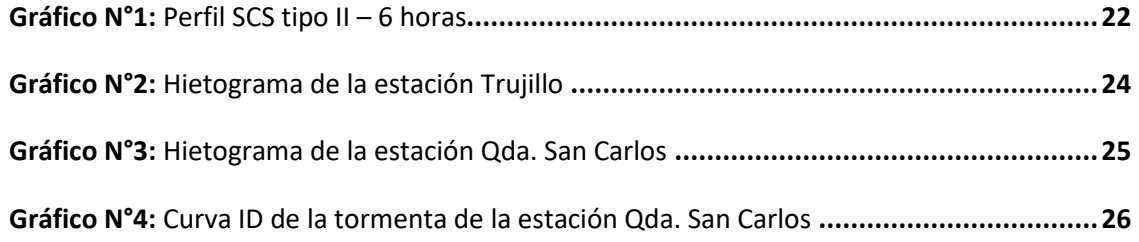

### **I. INTRODUCCIÓN**

## **1.1. PROBLEMA DE INVESTIGACIÓN**

En los últimos años se ha visto un considerable incremento en la implementación de herramientas computacionales como apoyo para el estudio y diseño hidrológico e hidráulico; tanto para su aplicación en proyectos, como para el proceso de formación de futuros diseñadores. Si deseamos recaudar información valiosa y fiable debemos

implementar el uso de herramientas computacionales y modelos numéricos, ya que la aplicación de modelos hidrológicos es un proceso complejo de análisis y toma de decisiones por lo que carecen de confiabilidad, de modo que, para trabajar con cuencas sin información, donde si se cuenta con data de precipitación, es necesario conocer los softwares.

La finalidad de este proyecto es hacer uso del software Hec-Ras para modelar la transformación precipitación – escorrentía en la cuenca de la Quebrada San Carlos con el fin de demostrar la importancia del uso de estas herramientas computacionales para comprender y entender de manera más eficiente los procesos hidrológicos e hidráulicos y obtener información útil y confiable para el manejo de recursos hídricos y la identificación de zonas de riesgo.

El software Hec-Ras es un programa de modelización hidráulica que exige pocos datos de entrada y presenta una vista simplificada de estudios de flujo en régimen permanente, flujo en régimen no permanente, transporte de sedimentos y análisis de calidad de agua mediante la simulación de flujos en cauces naturales o artificiales.

Y como formulación del problema nos queda: ¿Cómo modelar la transformación lluvia – escorrentía en la cuenca de la quebrada San Carlos haciendo uso del software Hec-Ras para delimitar la inundación de la quebrada San Carlos?

## **1.2. OBJETIVOS**

## **1.2.1. Objetivo general**

Aplicar el software Hec-Ras en la transformación lluvia – escorrentía para delimitar la inundación de la quebrada San Carlos con el propósito de conocer su funcionamiento hidráulico para identificar zonas de riesgo.

## **1.2.2. Objetivos específicos**

- Delimitar la cuenca de estudio.
- Elaborar un modelo de tormenta empleando un método americano del Soil Conservation Service adecuándolo a la zona de estudio.
- Elaborar un mapa de curva número empleando un software SIG para estimar la infiltración.
- Modelar la transformación lluvia escorrentía en la cuenca de estudio en el software Hec-Ras.
- Realizar aplicaciones del uso del software Hec-Ras para delimitar la inundación, extraer hidrogramas y determinar horas pico de nuestro modelo.
- Difundir el uso de una nueva herramienta ofrecida por el US Army Corps of Engineers para modelar el proceso lluvia – escorrentía en el software Hec-Ras.

## **1.3. JUSTIFICACIÓN DEL ESTUDIO**

#### **1.3.1. Académica**

El presente documento se justifica académicamente con el empleo de las herramientas estudiadas en las ramas de hidrología e hidráulica para identificar, delimitar y estudiar una cuenca, analizar datos pluviométricos y analizar diversos tipos de flujos.

#### **1.3.2. Técnica**

Está orientado técnicamente a incitar el uso de herramientas computacionales para obtener datos valiosos de manera fiable ya que el uso de modelos hidrológicos carece de confiabilidad por su complejo proceso de análisis.

## **1.3.3. Social**

Socialmente orientada como una metodología para dar a conocer el uso de softwares para comprender el funcionamiento hidráulico de una cuenca con la finalidad de aprovechar sus recursos hídricos e identificar problemas de ingeniería para delimitar zonas de riesgos.

#### **II. MARCO DE REFERENCIA**

### **2.1. ANTECEDENTES**

#### **2.1.1. A nivel internacional**

Price, Krey (2022) en su publicación titulada "Using a Frequency Storm with Rain-on-grid hydraulics" en el sitio web de la entidad "Surface Water Solutions" detalla cómo se generó un modelo de precipitación en el software Hec-Ras para la zona de Australia en base al modelo meteorológico de la oficina australiana de meteorología. Con la data de precipitación, en una hoja de cálculo, imita lo que hace el software Hec-Hms para generar una tormenta de frecuencia. Ya con el terreno modelado en Hec-Ras, se pasa a configurar el modelo y a ingresar la data de la tormenta generada para simular el proceso lluvia – escorrentía. Se puede decir que Key Price fue uno de los pioneros en propagar el uso de esta nueva herramienta en el software".

#### **2.1.2. A nivel nacional**

Alvarado Rodríguez, Enver (2004) en su tesis titulada "Modelación del proceso lluvia escorrentía usando sistemas de información geográfica" para optar por el título profesional de ingeniero civil en la Universidad de Piura, tiene como objetivo mostrar los Sistemas de Información Geográfica (SIG) como una opción para la modelación hidrológica a los distintos softwares de modelamiento hidrológico como el Hec-Hms, en especial para el seguimiento del flujo de agua durante el ciclo hidrológico. Este trabajo muestra la metodología a seguir para la modelación de cualquier cuenca usando SIG, demostrando que conociendo las herramientas que ofrecen los distintos softwares se pueden emplear para diversas utilidades.

#### **2.2. MARCO TEÓRICO**

#### **2.2.1. Hidrología**

#### **2.2.1.1. La cuenca hidrológica**

"La cuenca de drenaje de una corriente, es el área de terreno donde todas las aguas caídas por precipitación, se unen para formar un solo curso de agua. Cada curso de agua tiene una cuenca bien definida, para cada punto de su recorrido. La delimitación de una cuenca, se hace sobre un plano o mapa a curvas de nivel, siguiendo las líneas del divortium acuarum (parteaguas), la cual es una línea imaginaria, que divide a las cuencas adyacentes y distribuye el escurrimiento originado por la precipitación, que, en cada sistema de corriente, fluye hacia el punto de salida de la cuenca. El parteaguas está formado por los puntos de mayor nivel topográfico y cruza las corrientes en los puntos de salida, llamado estación de aforo". (Villón Béjar, 2002) "El estudio de cuencas está orientado a determinar sus características hídricas y geomorfológicas respecto a su aporte y el comportamiento hidrológico. El mayor conocimiento de la dinámica de las cuencas permitirá tomar mejores decisiones respecto al establecimiento

"Es importante determinar las características físicas de las cuencas como son: el área, forma de la cuenca, sistemas de drenaje, características del relieve, suelos, etc. Estas características dependen de la morfología (forma, relieve, red de drenaje, etc.), los tipos de suelos, la cobertura vegetal, la geología, las prácticas agrícolas, etc. Estos elementos físicos proporcionan la más conveniente posibilidad de conocer la variación en el espacio de los elementos del régimen hidrológico". (MTC, 2008)

de las obras". (MTC, 2008)

#### **2.2.1.2. Precipitaciones**

"La precipitación es toda forma de humedad que, originándose en las nubes, llega hasta la superficie del suelo; de acuerdo a esta definición la precipitación puede ser en forma de lluvias, granizadas, garúas o nevadas". (Villón Béjar, 2002)

"Los pluviómetros son los equipos que principalmente nos miden estos niveles de precipitación. Es un equipo tan simple como sorprendente. Simple porque su sencillez (un recipiente con escala graduada) mide los litros recogidos en un lugar determinado en un tiempo determinado (pluviómetros totalizadores). Sorprendente porque su medida es representativa de la precipitación de varias hectáreas de la cuenta". (Arriaga, 2016)

#### **- El Hietograma**

"El hietograma (gráfico P (mm) - t (h)) nos indica la cantidad de agua recogida para cada periodo de tiempo. Del pluviograma (gráfico P acumulada (mm) - t (h)) deducimos con gran interés la pendiente de la curva de precipitación acumulada en cada momento, que da idea de la intensidad de la precipitación (mm/h)". (Arriaga, 2016)

#### **2.2.1.3. Análisis de frecuencias**

"El análisis de frecuencias tiene la finalidad de estimar precipitaciones, intensidades o caudales máximos, según sea el caso, para diferentes períodos de retorno, mediante la aplicación de modelos probabilísticos, los cuales pueden ser discretos o continuos". (MTC, 2008) En la estadística, contamos con varias funciones de distribución de probabilidad teóricas; se recomienda utilizar las siguientes funciones:

- Distribución Normal.
- Distribución Log Normal 2 parámetros.
- Distribución Log Normal 3 parámetros.
- Distribución Gamma 2 parámetros.
- Distribución Gamma 3 parámetros.
- Distribución Log Pearson tipo III.
- Distribución Gumbel.
- Distribución Log Gumbel.

#### **2.2.1.4. Pruebas de bondad de ajuste**

Las pruebas de bondad de ajuste son pruebas de hipótesis que tienen únicamente como propósito verificar si los datos analizados en una muestra aleatoria no se desvían una cantidad estadísticamente considerable y se ajustan con algún nivel de significancia al modelo de distribución de probabilidad observado.

Las pruebas de bondad de ajuste más utilizadas son:

- Chi-Cuadrado.
- Smirnov-Kolmogorov.

### **2.2.2. Hidráulica**

#### **2.2.2.1. Hidráulica torrencial**

"La hidráulica torrencial es el estudio de las crecidas en cauces con propiedades torrenciales en la que el transporte de sedimentos es tan concentrado que los principios de hidráulica fluvial quedan obsoletos ya que la parte sólida influye en el flujo; es decir, no se puede estudiar el flujo del agua y el transporte de sólidos por separado". (Morassutti F., 2020)

"Debido al aporte y transporte de sólidos, caudal de lodos alcanzado es mucho mayor que en un flujo de agua limpia; en consecuencia, la densidad de la mezcla se eleva por encima de la densidad del agua. La densidad que alcanzan los flujos de lodos puede variar entre 2.100 kg/m3 y 2.400 kg/m3". (Morassutti F., 2020)

#### **2.2.2.1.1. Torrentes**

"Los torrentes son cursos de agua que escurren por zonas de montaña con altas pendientes que generalmente están por encima del 5% y con unas velocidades superiores a los 5 m/s en el momento de la ocurrencia de crecidas". (Schmalbach, 2017) "Los gastos que escurren por estos tramos, debido a sus velocidades, tiene un gran potencial erosivo, arrastran materiales hacia las cuencas". (Schmalbach, 2017)

"En vista de que en los torrentes se generan altas velocidades y por ende, les da la capacidad erosiva y de arrastre de materiales, los torrentes tienen un importante potencial destructivo, producto de la gran energía del flujo, la cual a su vez proviene principalmente de la elevada pendiente de los cauces y de la presencia de materiales sólidos transportados por la corriente, los cuales, junto con el agua, pueden causar enormes daños al alcanzar las planicies aguas abajo, donde normalmente se concentran las actividades humanas, sean desarrollos urbanos o desarrollos agrícolas, o de cualquier índole". (Schmalbach, 2017) "En otras palabras, se puede indicar que estos torrentes al llegar al pie de montaña, sufren un cambio brusco en su pendiente y gradiente hidráulico, por lo cual, en época de crecientes tienden a depositar sus arrastres sólidos para formar lo que se conoce como el abanico aluvial del río o también

denominado cono de deyección". (Schmalbach, 2017)

## **2.2.2.1.2. Flujos Hiperconcentrados**

El flujo hiperconcentrado está formado por una mezcla de partículas gruesas y agua. (Morassutti F., 2020)

Predominan las partículas granulares (arenas, gravas, cantos rodados y bloques) por lo tanto la mezcla no tiene cohesión. (Morassutti F., 2020)

"Se considera un flujo como hiperconcentrado si la concentración de sedimentos (igual al volumen de sedimentos entre el volumen de sedimentos más agua) varía entre 20 % y 60 % en volumen, valor que corresponde a un peso específico de 2,0  $\text{tan/m}^3$  de la mezcla aproximadamente". (Morassutti F., 2020)

"Cuando las concentraciones de sólidos son bajas, los materiales se concentran en la parte inferior del flujo, pero al aumentar la concentración, las partículas se dispersan a través de todo el flujo. Al disminuir la velocidad, las partículas se van sedimentando; primero las más gruesas y luego las más finas, formando un depósito de partículas". (Morassutti F., 2020)

#### **2.2.2.1.3. Inundabilidad**

"Las inundaciones se producen cuando las lluvias intensas o continuas sobrepasan la capacidad de campo del suelo, el volumen máximo de transporte del río es superado y

el cauce principal se desborda e inunda los terrenos circundantes". (Instituto Nacional de Defensa Civil (INDECI), 2011)

**Criterios para recomendados para determinar el nivel de la intensidad o magnitud de la inundación**

"Los criterios recomendados para evaluar la intensidad de las inundaciones son diferentes en dependencia del tipo de inundación. Para inundaciones estáticas se considera la profundidad o altura del flujo. Mientras que para inundaciones dinámicas se recomienda utilizar el producto de la velocidad por la profundidad del flujo". (Instituto Nacional de Defensa Civil (INDECI), 2011)

A continuación, se presentan los rangos definidos para cada nivel de intensidad para inundaciones:

| Niveles de<br>intensidad | Profundidad del flujo (H)<br>(m) (inundaciones<br>estáticas) |  | Profundidad x velocidad, del<br>flujo (m2/s) (inundaciones<br>dinámicas) |
|--------------------------|--------------------------------------------------------------|--|--------------------------------------------------------------------------|
| <b>Muy alta</b>          | H > 1.5 m                                                    |  | $H^*V > 1.5 m$                                                           |
| Alta                     | 0.5 m < H < 1.5 m                                            |  | $0.5$ m < H*V < 1.5 m                                                    |
| <b>Media</b>             | 0.25 m < H < 0.5 m                                           |  | $0.25$ m < H*V < 0.5 m                                                   |
| Baja                     | < 0.25 m                                                     |  | $H*V < 0.25$ m                                                           |
| Nivel de Intensidad      |                                                              |  | <b>Rangos</b>                                                            |
| <b>Muy Alta</b>          |                                                              |  | $0.75 < N1 \leq 1$                                                       |
| Alta                     |                                                              |  | $0,50 < NI \le 0,75$                                                     |
| <b>Media</b>             |                                                              |  | $0.25 < NI \le 0.50$                                                     |
| <b>Baja</b>              |                                                              |  | $0 \leq Nl \leq 0.25$                                                    |

**Tabla N°1**: Rangos definidos para cada nivel de intensidad para inundaciones.

**Fuente:** "Manual de Estimación del Riesgo Ante Inundaciones Fluviales" (INDECI,2011)

#### **2.2.3. Hidráulica computacional**

#### **2.2.3.1. Modelo digital de elevación (DEM)**

"Un modelo digital de elevación es una representación visual y matemática de los valores de altura con respecto al nivel medio del mar, que permite caracterizar las formas del relieve y los elementos u objetos presentes en el mismo". (INEGI, 2010)

#### **2.2.3.1.1. Métodos de generación de DEM**

Los métodos para generar Modelos Digitales de Elevación pueden dividirse en:

#### **- Métodos directos:**

"Estos se obtienen a partir de mediciones que se realizan directamente sobre el terreno real". (INEGI, 2010)

En los cuales podemos nombrar:

• "La toma directa de datos por medio de levantamientos topográficos con estación total o con GPS". (INEGI, 2010)

### **- Métodos indirectos:**

"Cuando se utilizan documentos analógicos o digitales elaborados previamente para generar un modelo digital de elevación". (INEGI, 2010)

En los cuales podemos mencionar:

• "La digitalización de curvas de nivel y puntos de altura de la cartografía topográfica realizada mediante procesos convencionales de conversión automática (mediante escáner y vectorización) o manual

(uso de tableta digitalizadora o en pantalla)". (INEGI, 2010)

• "Restitución fotogramétrica numérica, analítica y digital (procesos fotogramétricos)". (INEGI, 2010)

#### **2.2.3.2. Softwares**

#### **2.2.3.2.1. Sistemas de Información Geográfica (SIG)**

#### **- ArcGis**

"Es un completo sistema que permite recopilar, organizar, administrar, analizar, compartir y distribuir información geográfica". (Esri, 2022)

"ArcGIS permite crear una amplia variedad de mapas, entre ellos, mapas Web, diseños de mapa impresos de gran formato, mapas incluidos en informes y presentaciones, libros de mapa, atlas, mapas integrados en aplicaciones, etc. Independientemente de cómo se publica, un mapa de ArcGIS es un mapa inteligente que muestra, integra y sintetiza completas capas de información geográfica y descriptiva de diversas fuentes". (Esri, 2022)

**- QGis**

"QGIS es un Sistema de Información Geográfica (SIG) de Código Abierto licenciado bajo GNU - General Public License. QGIS es un proyecto oficial de Open Source Geospatial Foundation (OSGeo). Corre sobre Linux, Unix, Mac OSX, Windows y Android y soporta

numerosos formatos y funcionalidades de datos vector, datos ráster y bases de datos". (QGis, 2023)

"QGIS proporciona una creciente gama de capacidades a través de sus funciones básicas y complementos. Puede visualizar, gestionar, editar y analizar datos, y diseñar mapas imprimibles. Obtenga una primera impresión con una lista más detallada de características". (QGis, 2023)

#### **2.2.3.2.2. Modelamiento Hidrológico e Hidráulico**

#### **- Hec-Ras**

"El software de Sistema de Análisis de Ríos (HEC-RAS) del Centro de Ingeniería Hidrológica permite al usuario realizar cálculos de flujo estable unidimensional, flujo inestable unidimensional y bidimensional, cálculos de lecho móvil/transporte de sedimentos y modelado del agua". (Hydrologic Engineering Center (CEIWR-HEC), 2022) "HEC-RAS puede modelar la precipitación y la infiltración en 1D y áreas de flujo 2D. La precipitación se puede modelar con cuadrículas de precipitación o datos de indicadores puntuales". (Hydrologic Engineering Center (CEIWR-HEC), 2022)

"Además de la precipitación, los modeladores ahora pueden tener en cuenta la infiltración. Actualmente, la infiltración se sustrae directamente del hietograma de precipitación y HEC-RAS no realiza la infiltración en función de la profundidad del agua en la superficie terrestre. Hay tres métodos de infiltración disponibles en HEC-RAS, estos son: método de Déficit y Pérdida Constante; el método del número de curva; y verde y amplio". (Hydrologic Engineering Center (CEIWR-HEC), 2022)

#### **- Iber**

"Iber es un modelo matemático bidimensional, que incluye un módulo hidrodinámico para la simulación de flujos de ríos, canales y cauces naturales, permitiendo así el cálculo de avenidas e inundaciones y la delimitación de zonas inundables". (Iber, 2023)

"Esta herramienta, desarrollada directamente desde la Administración Pública Española junto con varias universidades españolas, surge debido a la pretensión expuesta por el Centro de Estudios Hidrográficos de tener el acceso a un modelo que haga más fácil la tarea de aplicar la legislación sectorial vigente en materia de aguas". (Iber, 2023)

#### **- Hec-Hms**

"El Sistema de modelado hidrológico (HEC-HMS) está diseñado para simular los procesos hidrológicos completos de los sistemas de cuencas hidrográficas dendríticas. El software incluye muchos

procedimientos tradicionales de análisis hidrológico, como infiltración de eventos, hidrogramas unitarios y enrutamiento hidrológico. HEC-HMS también incluye los procedimientos necesarios para la simulación continua, incluida la contabilidad de la evapotranspiración, el deshielo y la humedad del suelo. También se proporcionan capacidades avanzadas para la simulación de escorrentía cuadriculada utilizando la transformación de escorrentía cuasi - distribuida lineal (ModClark)". (Hec-Hms, 2023)

#### **2.3. MARCO CONCEPTUAL**

- **Torrente: "**Son cursos de agua que escurren por zonas de montaña con altas pendientes que generalmente están por encima del 5% y con unas velocidades superiores a los 5 m/s". (Morassutti F., 2020)
- **Cauce:** "Continente de las aguas durante sus máximas crecientes, constituye un bien de dominio público hidráulico". (Autoridad Nacional del Agua (ANA), 2014)
- **Cuenca: "**Es toda el área de terreno que contribuye al flujo de agua en un río o quebrada. También se conoce como el área de captación o área de terreno de donde provienen las aguas de un río, quebrada, lago, laguna, humedal, estuario, embalse, acuífero, manantial o pantano". (Bosque nacional el Yunque, 2023)
- **Quebrada: "**Es un cauce de agua que incluye el área que colecta las lluvias que fluyen hacia él, y que generalmente solo se activa en épocas de lluvia. La quebrada drena sus aguas a través de dicho cauce hacia un río". (Senamhi, 2020)
- **Flujo hiperconcentrado:** "El flujo hiperconcentrado está formado por una mezcla de partículas gruesas y agua. Se considera un flujo como hiperconcentrado si la concentración de sedimentos varía entre 20 % y 60 % en volumen". (Morassutti F., 2020)
- **Sedimento:** "El sedimento es un material natural que se descompone por procesos de meteorización y erosión, y que posteriormente es transportado por la acción del viento, el agua o el hielo o por la fuerza de la gravedad que actúa sobre las partículas". (Wikipedia, 2023)
- **Hidrología:** "Ciencia que estudia el agua, su ocurrencia, circulación y distribución en la superficie terrestre, sus propiedades químicas y físicas, y su relación con el medio ambiente". (Villón Béjar, 2002)
- **Hidráulica:** "Es una rama de la física y la ingeniería que se encarga del estudio de las propiedades mecánicas de los fluidos. Todo esto depende de las fuerzas que se interponen con la masa (fuerza) y empuje de la misma". (MTC, 2008)
- **Hidráulica torrencial: "**Es el estudio de las crecidas en cauces con características de regímenes torrenciales en la que el transporte de sólidos es tan grande que las nociones de hidráulica fluvial se desvanecen". (Morassutti F., 2020)
- **Precipitación:** "La precipitación es toda forma de humedad que, originándose en las nubes, llega hasta la superficie del suelo; de acuerdo a esta definición la precipitación puede ser en forma de lluvias, granizadas, garúas o nevadas". (Villón Béjar, 2002)
- **Modelo Digital de Elevación:** "Es una representación visual y matemática de los valores de altura con respecto al nivel medio del mar, que permite caracterizar las formas del relieve y los elementos u objetos presentes en el mismo". (Instituto Geográfico Nacional (IGN),2015)

## **2.4. SISTEMA DE HIPÓTESIS**

## **2.4.1. Hipótesis**

Con la aplicación del software Hec-Ras si se podrá modelar la transformación lluvia – escorrentía.

## **2.4.2. Variables**

#### **2.4.2.1. Variables independientes**

- Parámetros morfológicos de la cuenca de la quebrada San Carlos
- Precipitación

## **2.4.2.2. Variables dependientes**

- Modelamiento de la transformación lluvia – escorrentía

## **2.4.2.3. Operacionalización de variables**

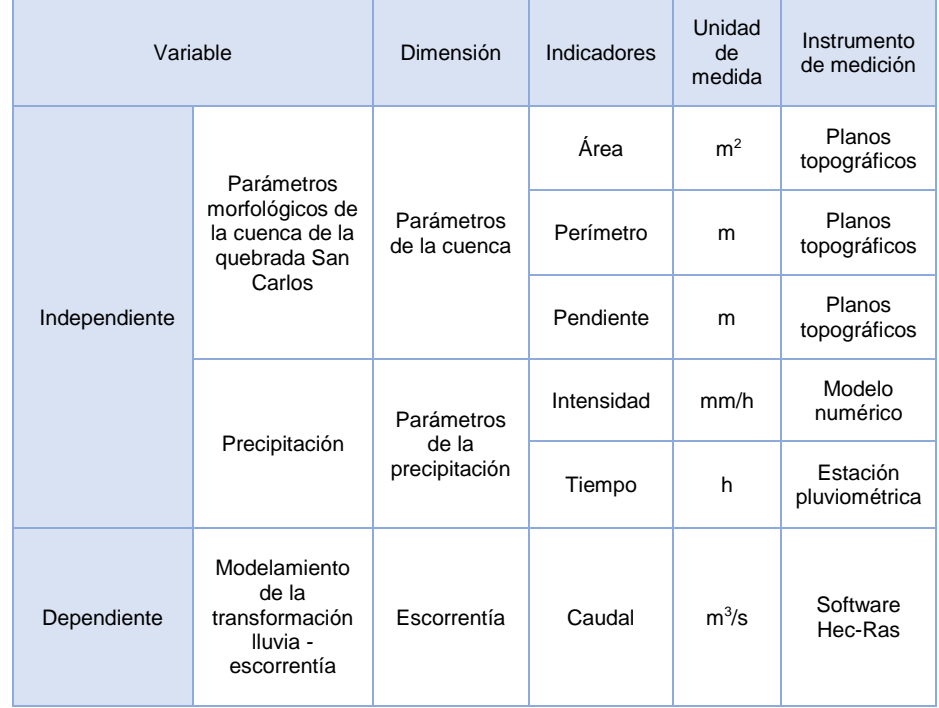

**Tabla N°2**: Operacionalización de variables.

**Fuente:** Propia.

## **III. METODOLOGÍA EMPLEADA**

### **3.1. TIPO Y NIVEL DE INVESTIGACIÓN**

#### **3.1.1. Tipo de investigación**

- Aplicada.

### **3.1.2. Nivel de Investigación**

- Descriptiva.

## **3.2. POBLACIÓN Y MUESTRA DE ESTUDIO**

#### **3.2.1. Población**

- Quebradas de la región La Libertad.

#### **3.2.2. Muestra**

- Quebrada San Carlos.

## **3.3. DISEÑO DE INVESTIGACIÓN**

Aplicada – No experimental, porque con la ayuda de un software de modelamientos hidráulicos se simulará sobre una cuenca la transformación lluvia – escorrentía para demostrar la eficiencia y confiabilidad del uso de herramientas computacionales para este tipo de aplicaciones.

### **3.4. TÉCNICAS E INSTRUMENTOS DE INVESTIGACIÓN**

#### **3.4.1. Modelo Digital de Elevación (DEM)**

La topografía se obtendrá mediante el vuelo de un dron sobre la cuenca de la quebrada San Carlos, haciendo uso de la tecnología LIDAR (Light Detection and Ranging).

#### **3.4.2. Datos de Precipitación**

Para especificar la cantidad de agua que se depositará en la cuenca por medio de las luvias, es necesario partir de una data histórica de precipitaciones recolectada por estaciones pluviométricas. Esta información se puede extraer de la página oficial del Senamhi.

### **3.5. PROCESAMIENTO Y ANÁLISIS DE DATOS**

#### **3.5.1. Delimitación y análisis de cuencas**

Con ayuda del software Hec-Hms, identificamos y delimitamos, en el DEM, la cuenca de la quebrada y las subcuencas que influyen en su cauce, este "terrain" será la capa de topografía de nuestro modelamiento.

#### **3.5.2. Gestionar y analizar data**

Con ayuda de un SIG, como el software ArcGis, gestionamos, creamos y administramos las capas que serán necesarias para el modelamiento. Para poder usar el "terrain" trabajado en el programa Hec-Hms en un software de modelamiento es necesario exportar el archivo en el formato Tiff, esto podrá ser posible con el uso de un software de SIG como ArcGis.

#### **3.5.3. Modelamiento transformación luvia – escorrentía**

Aplicamos el software Hec-Ras para simular la precipitación sobre el DEM de la cuenca previamente trabajado (Terrain). Programamos el software de acuerdo a la data de precipitaciones extraído del Senamhi y a las condiciones observadas, se hace correr el programa y en consecuencia se podrá observar en el modelo cómo se da origen a la precipitación, la formación de pequeños embalses y el proceso de escorrentía sobre las laderas de las montañas hasta verter su caudal en el cauce la quebrada.

## **IV. PRESENTACIÓN DE RESULTADOS**

## **4.1. DIGITAL ELEVATION MODEL (DEM)**

La topografía se obtuvo mediante el vuelo de un dron sobre la cuenca de la quebrada San Carlos, haciendo uso de la tecnología LIDAR (Light Detection and Ranging).

"Su funcionamiento es muy simple. Lidar usa un láser para calcular la distancia de un objeto a la superficie terrestre. El láser emite un impulso de luz sobre una superficie y mide el tiempo que tarda en regresar a la fuente. Este proceso se repite millones de veces generando una nube de puntos 3D muy precisa de la zona gracias a los impulsos de luz y la información proporcionada por el GPS". (Drónica, 2021)

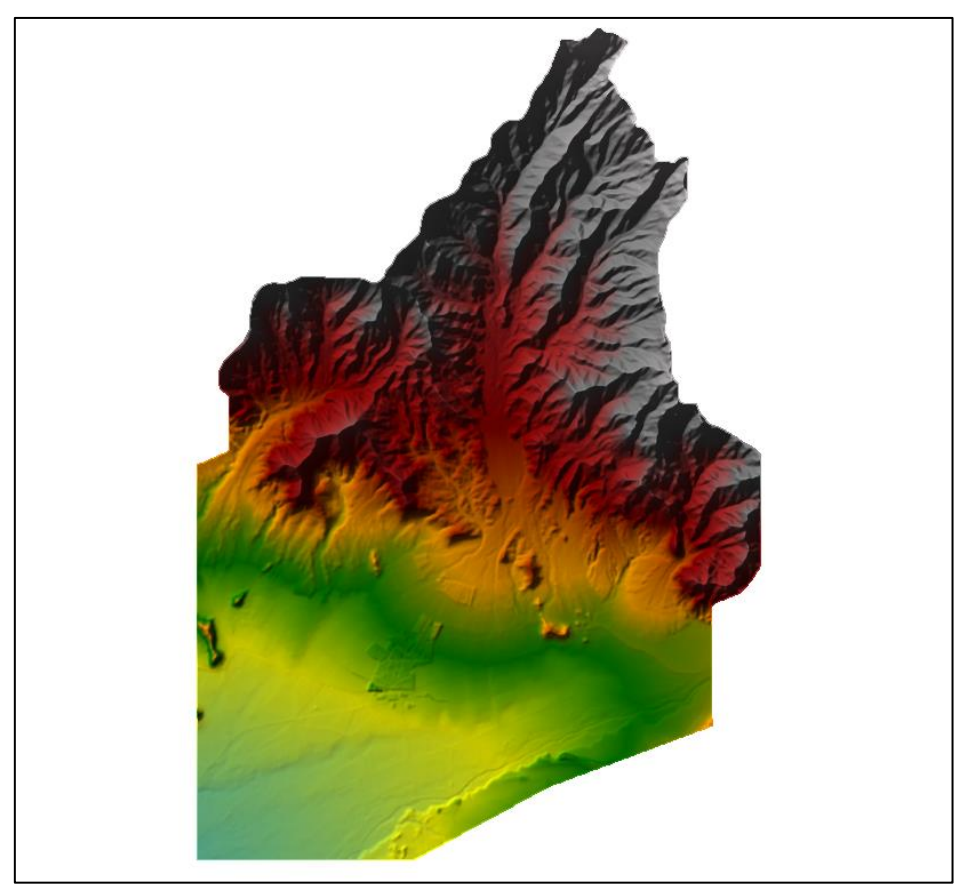

**Figura N°1**: Modelo digital de elevación de la cuenca de la quebrada San Carlos.

**Fuente:** Propia.
### **4.2. HIDROLOGÍA**

Para determinar el hietograma de tormenta que se empleará en el modelo, se ha realizado el análisis de la tormenta del día 10 de marzo del 2023, la mayor registrada hasta la fecha en la ciudad de Trujillo. Para este análisis se ha recopilado la información de dos estaciones pluviométricas: la estación Trujillo, a cargo de SENAMHI, que cuenta con data de Pmáx. diaria y la estación Qda. San Carlos, a cargo del ANA, que cuenta con data de precipitación en un intervalo de 10 minutos. Se analizarán ambas tormentas mediante un modelamiento hidráulico.

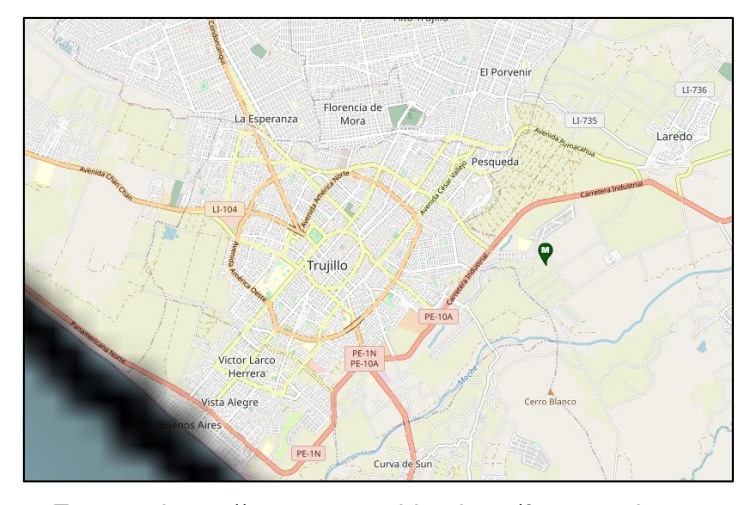

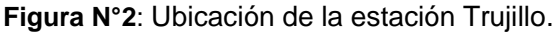

**Fuente:** https://www.senamhi.gob.pe/?p=estaciones

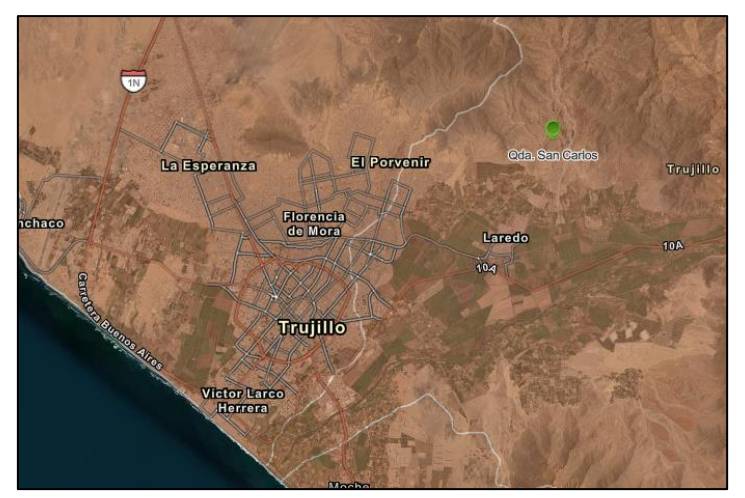

**Figura N°3**: Ubicación de la estación Qda. San Carlos.

**Fuente:** https://snirh.ana.gob.pe/observatoriosnirh/

## **4.2.1. Distribución sintética de la tormenta de la estación Trujillo con el método del Soil Conservation Service (SCS)**

La estación Trujillo registró una Pmáx. diaria de 35 mm, la mayor registrada hasta la fecha.

Para distribuir los 35 mm de precipitación, se usará el modelo del SCS tipo II de 6 horas ya que es uno de los más utilizados para estimar la distribución para el diseño y análisis de obras hidráulicas, sistemas de drenaje y control de inundaciones; y la zona de estudio cumple con todas las condiciones para aplicar este modelo de distribución sintética.

**Figura N°4**: Factores de distribución de tormenta SCS tipo II – 6 horas.

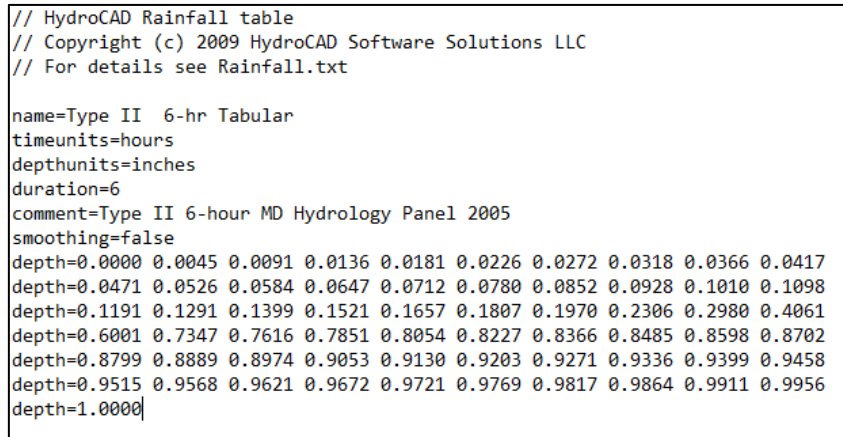

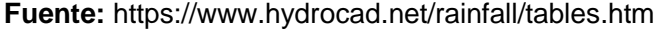

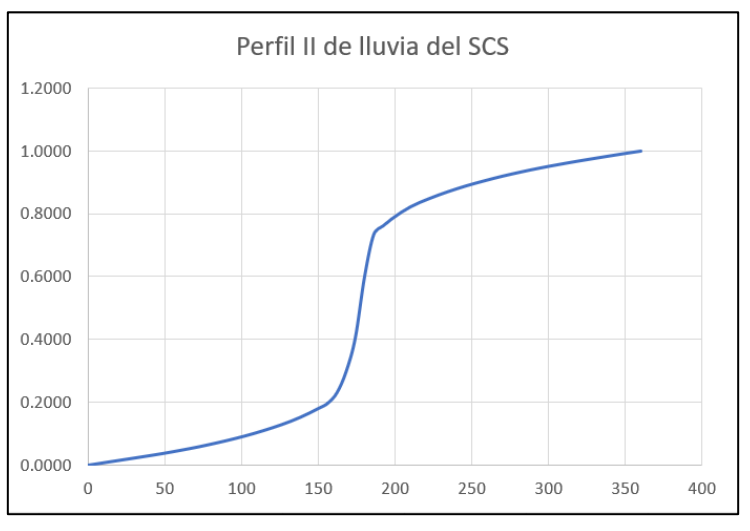

**Gráfico N°1**: Perfil SCS tipo II – 6 horas.

**Fuente:** Propia.

| time (min) | SCS <sub>II</sub> | Pacum (mm)       | Pintery   Phora    |        |
|------------|-------------------|------------------|--------------------|--------|
| 0          | 0.0000            | 0.000            |                    |        |
| 6          | 0.0045            | 0.158            | 0.15750            |        |
| 12         | 0.0091            | 0.319            | 0.16100            |        |
| 18         | 0.0136            | 0.476            | 0.15750            |        |
| 24         | 0.0181            | 0.634            | 0.15750            |        |
| 30         | 0.0226            | 0.791            | 0.15750            | 0.791  |
| 36         | 0.0272            | 0.952            | 0.16100            |        |
| 42         | 0.0318            | 1.113            | 0.16100            |        |
| 48         | 0.0366            | 1.281            | 0.16800            |        |
| 54         | 0.0417            | 1.460            | 0.17850            |        |
| 60         | 0.0471            | 1.649            | 0.18900            | 0.858  |
| 66         | 0.0526            | 1.841            | 0.19250            |        |
| 72         | 0.0584            | 2.044            | 0.20300            |        |
| 78         | 0.0647            | 2.265            | 0.22050            |        |
| 84         | 0.0712            | 2.492            | 0.22750            |        |
| 90         | 0.0780            | 2.730            | 0.23800            | 1.082  |
| 96         | 0.0852            | 2.982            | 0.25200            |        |
| 102        | 0.0928            | 3.248            | 0.26600            |        |
| 108        | 0.1010            | 3.535            | 0.28700            |        |
| 114        | 0.1098            | 3.843            | 0.30800            |        |
| 120        | 0.1191            | 4.169            | 0.32550            | 1.439  |
| 126        | 0.1291            |                  |                    |        |
| 132        | 0.1399            | 4.519            | 0.35000            |        |
| 138        | 0.1521            | 4.897<br>5.324   | 0.37800<br>0.42700 |        |
| 144        |                   |                  |                    |        |
| 150        | 0.1657<br>0.1807  | 5.800<br>6.325   | 0.47600<br>0.52500 | 2.156  |
| 156        |                   |                  |                    |        |
|            | 0.1970<br>0.2306  | 6.895            | 0.57050            |        |
| 162        |                   | 8.071            | 1.17600            |        |
| 168<br>174 | 0.2980            | 10.430           | 2.35900            |        |
|            | 0.4061            | 14.214           | 3.78350            |        |
| 180        | 0.6001            | 21.004           | 6.79000            | 14.679 |
| 186        | 0.7347            | 25.715           | 4.71100            |        |
| 192        | 0.7616            | 26.656           | 0.94150            |        |
| 198        | 0.7851            | 27.479           | 0.82250            |        |
| 204        | 0.8054            | 28.189           | 0.71050            |        |
| 210        | 0.8227            | 28.795           | 0.60550            | 7.791  |
| 216<br>222 | 0.8366            | 29.281           | 0.48650            |        |
| 228        | 0.8485            | 29.698           | 0.41650            |        |
|            | 0.8598            | 30.093           | 0.39550            |        |
| 234        | 0.8702<br>0.8799  | 30.457           | 0.36400            | 2.002  |
| 240<br>246 | 0.8890            | 30.797<br>31.115 | 0.33950<br>0.31850 |        |
|            |                   |                  |                    |        |
| 252        | 0.8974            | 31.409           | 0.29400            |        |
| 258        | 0.9053            | 31.686           | 0.27650            |        |
| 264        | 0.9130            | 31.955           | 0.26950            |        |
| 270        | 0.9203            | 32.211           | 0.25550            | 1.414  |
| 276        | 0.9271            | 32.449           | 0.23800            |        |
| 282        | 0.9336            | 32.676           | 0.22750            |        |
| 288        | 0.9399            | 32.897           | 0.22050            |        |
| 294        | 0.9458            | 33.103           | 0.20650            |        |
| 300        | 0.9515            | 33.303           | 0.19950            | 1.092  |
| 306        | 0.9568            | 33.488           | 0.18550            |        |
| 312        | 0.9621            | 33.674           | 0.18550            |        |
| 318        | 0.9672            | 33.852           | 0.17850            |        |
| 324        | 0.9721            | 34.024           | 0.17150            |        |
| 330        | 0.9769            | 34.192           | 0.16800            | 0.889  |
| 336        | 0.9817            | 34.360           | 0.16800            |        |
| 342        | 0.9864            | 34.524           | 0.16450            |        |
| 348        | 0.9911            | 34.689           | 0.16450            |        |
| 354        | 0.9956            | 34.846           | 0.15750            |        |
| 360        | 1.0000            | 35.000           | 0.15400            | 0.809  |
|            |                   |                  | 35.000             | 35.000 |

**Tabla N°3**: Distribución sintética de la lluvia de la estación Trujillo con el método del SCS II – 6 horas.

**Fuente:** Propia.

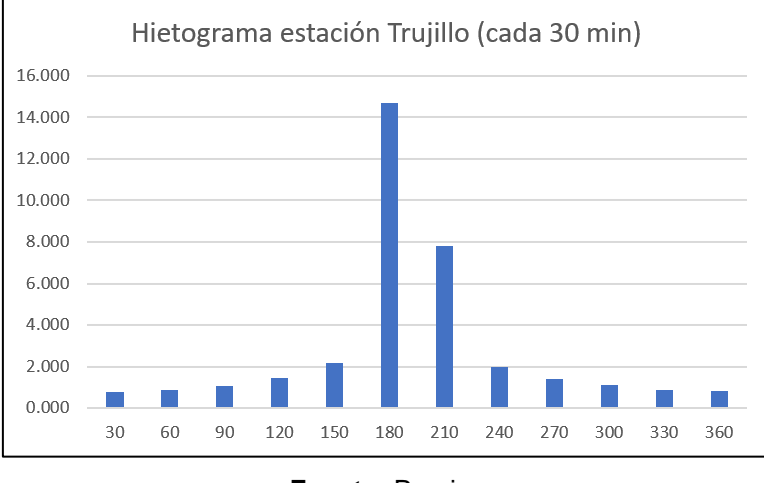

**Gráfico N°2**: Hietograma de la estación Trujillo.

#### **4.2.2. Análisis de tormenta de la estación Qda. San Carlos**

La estación Qda. San Carlos, registra la precipitación en un intervalo de tiempo de 10 minutos, está ubicada en toda la cuenca de la quebrada de mismo nombre, con el objetivo de monitorear la precipitación en la cuenca y la activación de la quebrada, cuenta con registros desde diciembre del 2022.

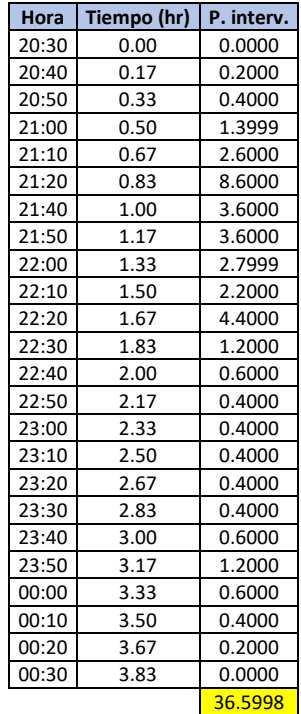

**Tabla N°4**: Reporte de lluvia de la estación Qda. San Carlos.

**Fuente:** <https://snirh.ana.gob.pe/observatoriosnirh/>

**Fuente:** Propia.

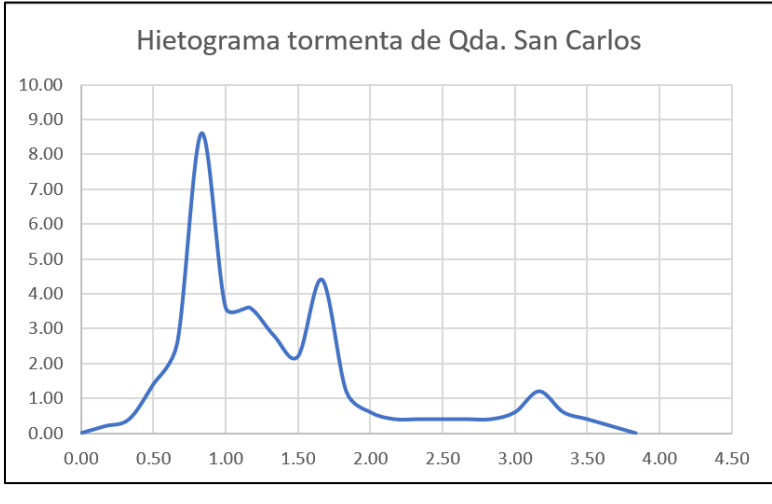

**Gráfico N°3**: Hietograma de la estación Qda. San Carlos.

**Fuente:** Propia.

Obtenido el hietograma de la tormenta de la estación Qda. San Carlos, se realizará un análisis de la tormenta en el software Hidroesta para extraer su comportamiento y para posteriores estudios poder distribuir una Pmax. diaria en base a este.

**Figura N°5**: Análisis de tormenta de la estación Qda. San Carlos en Hidroesta 2.

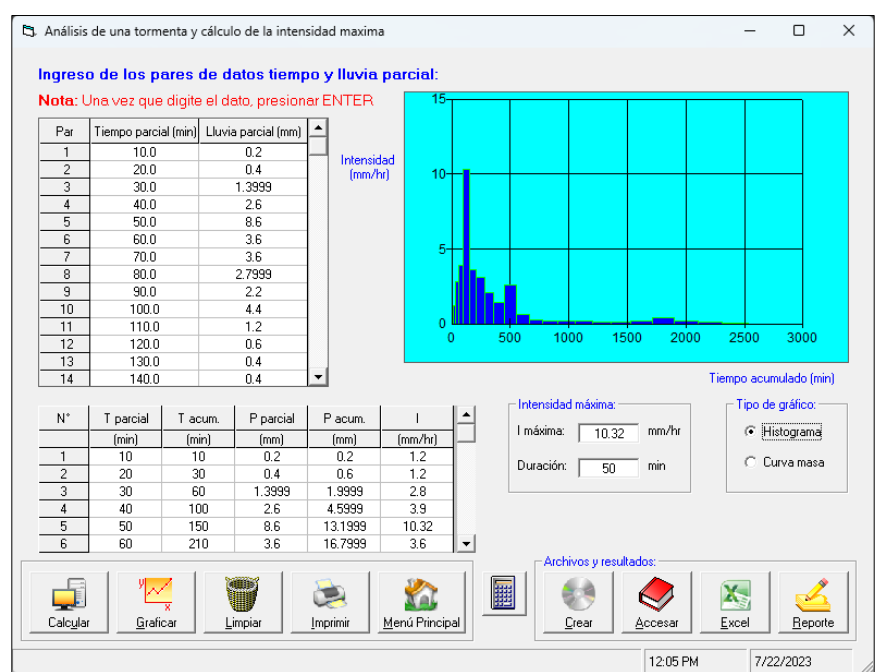

**Fuente:** Propia.

| N۰ | T parcial<br>(min) | T acum<br>(min) | P parcial<br>(mm) | P acum<br>(mm) | (mm/hr) |
|----|--------------------|-----------------|-------------------|----------------|---------|
| 1  | 10                 | 10              | 0.2               | 0.2            | 1.2     |
| 2  | 20                 | 30              | 0.4               | 0.6            | 1.2     |
| 3  | 30                 | 60              | 1.3999            | 1.9999         | 2.8     |
| 4  | 40                 | 100             | 2.6               | 4.5999         | 3.9     |
| 5  | 50                 | 150             | 8.6               | 13.1999        | 10.32   |
| 6  | 60                 | 210             | 3.6               | 16.7999        | 3.6     |
| 7  | 70                 | 280             | 3.6               | 20.3999        | 3.09    |
| 8  | 80                 | 360             | 2.7999            | 23.1998        | 2.1     |
| 9  | 90                 | 450             | 2.2               | 25.3998        | 1.47    |
| 10 | 100                | 550             | 4.4               | 29.7998        | 2.64    |
| 11 | 110                | 660             | 1.2               | 30.9998        | 0.65    |
| 12 | 120                | 780             | 0.6               | 31.5998        | 0.3     |
| 13 | 130                | 910             | 0.4               | 31.9998        | 0.18    |
| 14 | 140                | 1050            | 0.4               | 32.3998        | 0.17    |
| 15 | 150                | 1200            | 0.4               | 32.7998        | 0.16    |
| 16 | 160                | 1360            | 0.4               | 33.1998        | 0.15    |
| 17 | 170                | 1530            | 0.4               | 33.5998        | 0.14    |
| 18 | 180                | 1710            | 0.6               | 34.1998        | 0.2     |
| 19 | 190                | 1900            | 1.2               | 35.3998        | 0.38    |
| 20 | 200                | 2100            | 0.6               | 35.9998        | 0.18    |
| 21 | 210                | 2310            | 0.4               | 36.3998        | 0.11    |
| 22 | 220                | 2530            | 0.2               | 36.5998        | 0.05    |

**Tabla N°5**: Análisis de intensidades de tormenta de la estación Qda. San Carlos en Hidroesta 2.

**Fuente:** Propia.

Podemos determinar el comportamiento de la tormenta como la curva de Intensidad – duración.

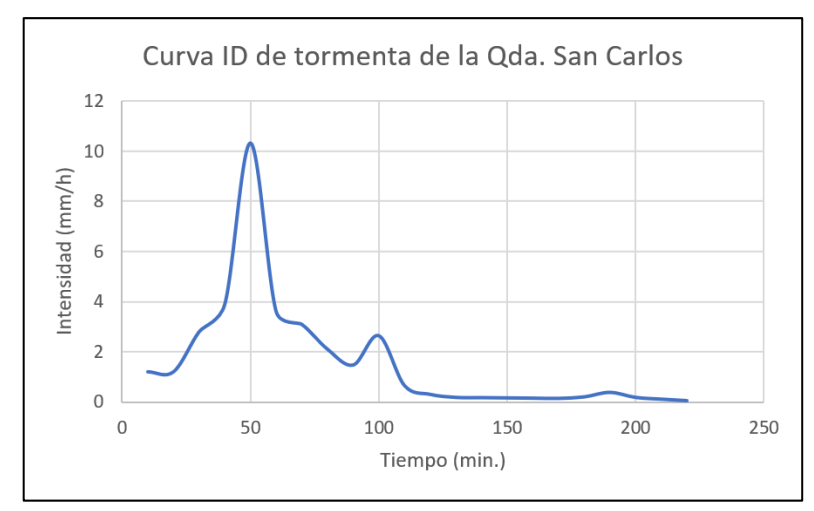

**Gráfico N°4**: Curva ID de la tormenta de la estación Qda. San Carlos.

**Fuente:** Propia.

### **4.3. MODELAMIENTO HIDROLÓGICO**

# **4.3.1. Delimitación de la cuenca e identificación de arroyos de la quebrada San Carlos en Hec-Hms**

Para delimitar la cuenca e identificar los cauces de la quebrada San Carlos de manera precisa, se hizo uso del software Hec-Hms, esto se exportará al software de modelamiento hidráulico. En el modelo hidrológico también se pueden apreciar los cauces que se formarían con la precipitación.

**Figura N°6**: Cuenca de la quebrada San Carlos delimitada en Hec-Hms.

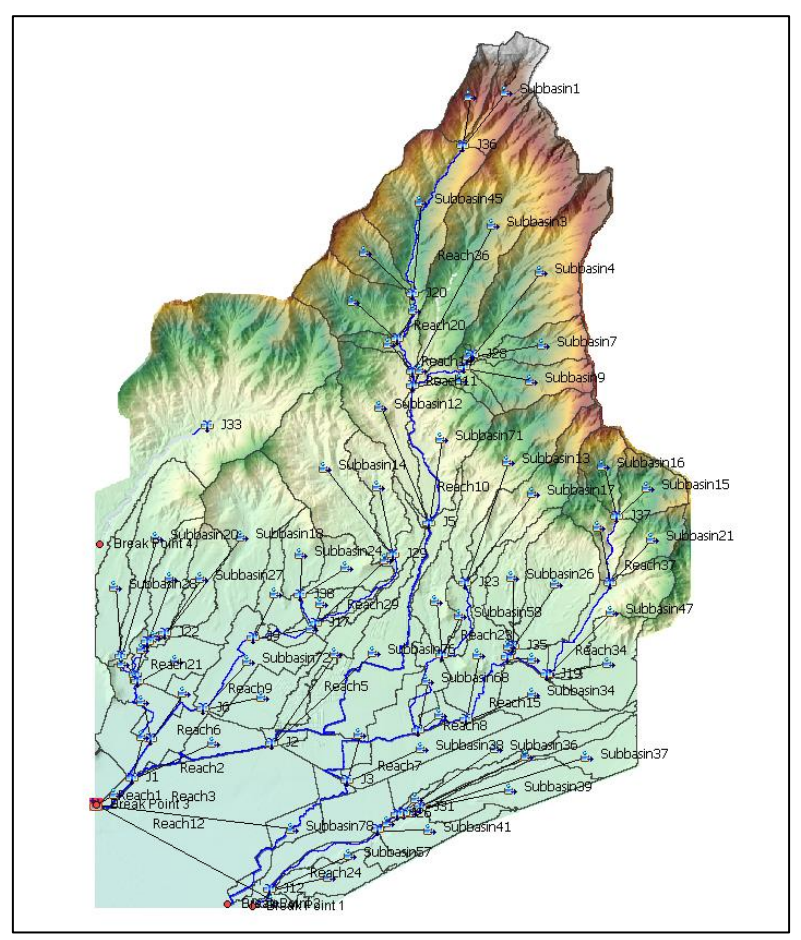

**Fuente:** Propia.

## **4.4. SISTEMAS DE INFORMACIÓN GEOGRÁFICA (SIG)**

Para determinar la infiltración en nuestro modelo, es necesario la elaboración de un mapa de Número de curva, esto lo realizaremos empleando un software SIG como podría ser ArcGIS, QGis, Global Mapper u otros.

También emplearemos cualquiera de estos softwares para generar un mapa con los valores de Manning para nuestro modelo hidráulico.

### **4.4.1. Elaboración del mapa de Número de Curva**

El método de número de curva para estimar la transformación lluvia – escorrentía, es un método desarrollado por el Soil Conservation Service (SCS).

Para elaborar el mapa de número de curva es necesario obtener los mapas usos de suelos y tipos de suelos de la región de la cuenca en estudio. El mapa de uso de suelos se encontrará con el nombre de "Mapa de Cobertura Vegetal del Perú".

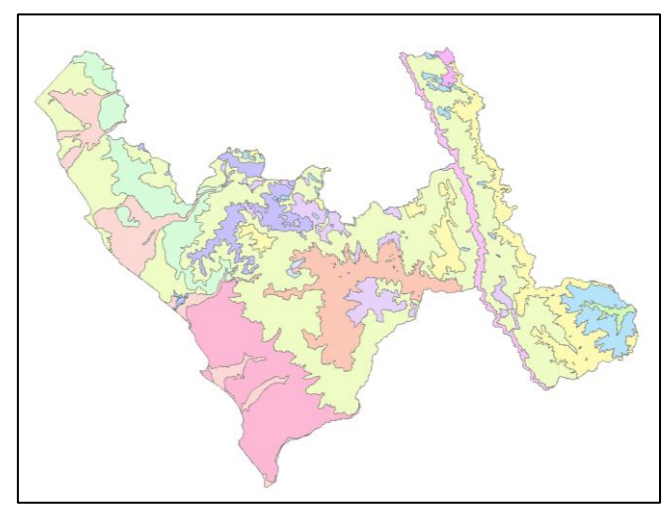

**Figura N°7**: Mapa de cobertura Vegetal de la Libertad - Perú.

**Fuente:** Ministerio del Ambiente (MINAM).

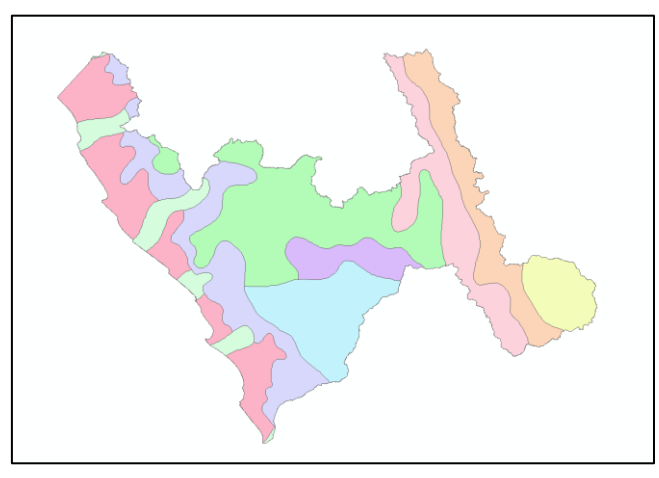

**Figura N°8**: Mapa de tipo de suelos de la Libertad - Perú.

**Fuente:** Ministerio del Ambiente (MINAM).

La intercepción de estos mapas, determinará el mapa de Número de Curva. Para esto se hizo uso del software ArcGIS.

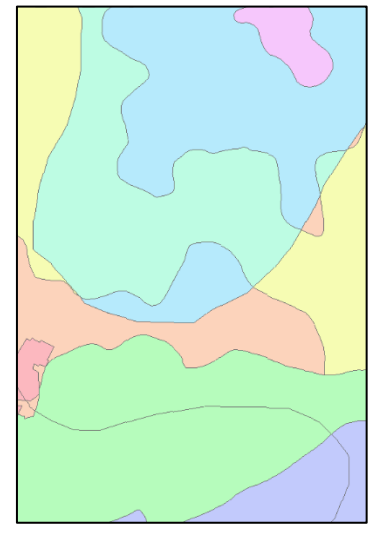

**Figura N°9**: Mapa de Número de Curva de la zona de la Cuenca de la Qda. Can Carlos.

**Fuente:** Propia.

Posteriormente se procede a asignarle valores de acuerdo al uso y tipo de suelo de acuerdo a la tabla de CN de Ven Te Chow, cabe resaltar que el ANA ha elaborado una tabla de acuerdo con las descripciones de su mapa de cobertura vegetal, la cual daremos uso.

| <b>DESCRIPCION DEL USO DE LA</b>    |     | <b>GRUPO HIDROLOGICO</b> |     |     |
|-------------------------------------|-----|--------------------------|-----|-----|
| <b>TIERRA</b>                       | A   | B                        | C   | D   |
| Cuerpos de agua                     | 100 | 100                      | 100 | 100 |
| <b>Nevados</b>                      | 98  | 98                       | 98  | 98  |
| Centros poblados                    | 77  | 85                       | 90  | 92  |
| Cultivos/Áreas intervenidas         | 62  | 71                       | 78  | 81  |
| Matorral arbustivo abierto          | 45  | 66                       | 77  | 83  |
| Pradera en zona de clima frio       | 68  | 79                       | 86  | 89  |
| Sabana de árboles leñosos           | 45  | 66                       | 77  | 83  |
| Sabana hidromorfica                 | 25  | 55                       | 70  | 77  |
| Selva Iluviosa tropical             | 25  | 55                       | 70  | 77  |
| Selva lluviosa tropical con bambúes | 25  | 55                       | 70  | 77  |
| Selva temporal de hojas anchas      | 25  | 55                       | 70  | 77  |
| Selva hidrofitica                   | 39  | 61                       | 74  | 80  |
| Desierto en zona de clima árido     | 72  | 81                       | 88  | 91  |

**Tabla N°6**: Valores de número de Curva en condiciones normales.

**Fuente:** ANA.

Para nuestro modelo haremos un análisis del número de curva en condiciones normales y condiciones húmedas, ya que es la más desfavorable.

Para determinar los valores NC en condiciones secas y húmedas se emplean las siguientes fórmulas a los valores de la tabla N°6.

$$
CN(I) = \frac{4.2CN(II)}{10 - 0.058CN(II)} \qquad CN(III) = \frac{23CN(II)}{10 + 0.13CN(II)}
$$

Siendo:

- CN(I): NC en condiciones secas
- CN(II): NC en condiciones normales
- CN(III): NC en condiciones húmedas

**Figura N°10**: Tabla de contenido de los valores de Número de Curva en diferentes condiciones asignados al Shapefile mapa NC en el SIG.

| <b>Table</b>    |            |            |                                                                                                    |               |                   |               |           |       | $\square$ $\times$ |
|-----------------|------------|------------|----------------------------------------------------------------------------------------------------|---------------|-------------------|---------------|-----------|-------|--------------------|
| 阳               |            |            | $\mathbf{X} \otimes \mathbb{Z} \otimes \mathbb{Z} \rightarrow \mathbb{R} \rightarrow \mathbb{R} \rightarrow \mathbb{R}$ |               |                   |               |           |       |                    |
| NC <sub>2</sub> |            |            |                                                                                                    |               |                   |               |           |       | $\mathbf x$        |
|                 | <b>FID</b> | Shape *    | USO_TIPO_S                                                                                                    | <b>SIMSUE</b> | <b>TIPO DE SU</b> | Shape Area    | <b>NC</b> |       | NC_CH NC_CS        |
|                 |            | 0 Polygon  | Bosque seco de montañas C                                                                                               | RGe-CMe       | lc.               | 4808714 70071 | 77        | 88.51 | 58 44              |
|                 |            | 1 Polygon  | Planicies cost y estribaciones andinas sin veg C                                                                        | RGe-CMe       | lc.               | 40861259.4806 | 86        | 93.39 | 72.07              |
|                 |            | 2 Polygon  | Matorrales Cultivos agropecuarios C                                                                                     | RGe-CMe       | c                 | 40380523.5046 | 78        | 89.08 | 59.82              |
|                 |            | 3 Polygon  | Matorrales Cultivos agropecuarios C                                                                                     | RGe-CMe       | c                 | 687529383975  | 78        | 89.08 | 59.82              |
|                 |            | 4 Polygon  | Cultivos agricolas B                                                                                                    | LPa-R         | B                 | 22260032.1145 | 81        | 90.75 | 64.16              |
|                 |            | 5 Polygon  | Poblados B                                                                                                    | LPa-R         | B                 | 1607079.54288 | 87        | 93.9  | 73.76              |
|                 |            | 6 Polygon  | Matorrales Cultivos agropecuarios B                                                                                     | LPa-R         | B                 | 136799.03732  | 66        | 81.7  | 44.91              |
|                 |            | 7 Polygon  | Planicies cost y estribaciones andinas sin yeq B                                                                        | $LPQ-R$       | B                 | 27982513.1101 | 79        | 89.64 | 61.24              |
|                 |            | 8 Polygon  | Matorrales Cultivos agropecuarios B                                                                                     | $LPa-R$       | B                 | 635605.116718 | 66        | 817   | 44.91              |
|                 |            | 9 Polygon  | Matorrales Cultivos agropecuarios B                                                                                     | LPa-R         | B                 | 17238986 1683 | 66        | 817   | 44.91              |
|                 |            | 10 Polvgon | Planicies cost y estribaciones andinas sin yea B                                                                        | LPa-R         | B                 | 2951484.28528 | 79        | 89.64 | 61.24              |
|                 |            | 11 Polygon | Cultivos agricolas B                                                                                                    | FLe-RGe       | R                 | 31249094.3089 | 81        | 90.75 | 64.16              |
|                 |            | 12 Polygon | Poblados B                                                                                                    | FLe-RGe       | в                 | 76295.840798  | 87        | 93.9  | 73.76              |
|                 |            | 13 Polygon | Poblados B                                                                                                    | FLe-RGe       | B                 | 46571 995032  | 87        | 93.9  | 73.76              |
|                 |            | 14 Polygon | Matorrales Cultivos agropecuarios B                                                                                     | FLe-RGe       | B                 | 228816.46476  | 66        | 81.7  | 44.91              |
|                 |            | 15 Polygon | Planicies cost y estribaciones andinas sin yea B                                                                        | FLe-RGe       | в                 | 8389754.90533 | 79        | 89.64 | 61.24              |
|                 |            |            |                                                                                                    |               |                   |               |           |       |                    |
|                 |            |            |                                                                                                    |               |                   |               |           |       |                    |
|                 | $14 - 4$   |            | 0 ▶ H              <br>(0 out of 16 Selected)                                                                           |               |                   |               |           |       |                    |
| NC <sub>2</sub> |            |            |                                                                                                    |               |                   |               |           |       |                    |

**Fuente:** Propia.

**4.4.2. Asignación de valores de Manning al mapa de uso de suelos**

A la tabla de contenido del mapa de uso de suelos se le asignan los valores de Manning de acuerdo a la tabla de Ven Te Chow.

**Figura N°11**: Valores de Manning asignados al mapa de uso de suelos

| ID             | Name                                               | ManningsN | Percent<br>Impervious |
|----------------|----------------------------------------------------|-----------|-----------------------|
| 0              | <b>NoData</b>                                      | 0.03      |                       |
|                | Bosque seco de monta?as                            | 0.1       |                       |
| $\overline{2}$ | Cultivos agricolas                                 | 0.04      |                       |
| 3              | Poblados                                           | 0.1       |                       |
| 4              | Matorrales Cultivos agropecuarios                  | 0.04      |                       |
| 5              | Planicies costeras y estribaciones andinas sin veg | 0.03      |                       |
| 6              | Planicies costeros y estribaciones andinas sin veg | 0.03      |                       |

**Fuente:** Propia.

## **4.5. MODELAMIENTO HIDRÁULICO**

# **4.5.1. Selección del software de modelamiento hidráulico Hec-Ras para el proyecto**

En este apartado vamos sustentar la elección del software Hec-Ras para nuestro modelamiento de transformación lluvia – escorrentía. A continuación, analizaremos las diferencias entre los dos softwares de modelamientos más conocidos.

| Componente                                 | <b>HEC-RAS 2D</b>                                                                                                    | <b>IBER-2D</b>                                                                                                    |
|--------------------------------------------|----------------------------------------------------------------------------------------------------|----------------------------------------------------------------------------------------------------|
| Procedencia                                | <b>USA</b>                                                                                                    | España                                                                                                    |
| Autor                                      | <b>HEC</b>                                                                                                    | <b>GEAMA/FLUMEN</b>                                                                                                    |
| Aplicaciones                               | Utilizado para estudios de<br>ingeniería, análisis de flujo<br>en ríos y canales, diseño<br>de estructuras de control,<br>estudios de inundación y<br>diseño de estructuras<br>hidráulicas. | Utilizado en estudios<br>costeros, fluviales y<br>marítimos, análisis de<br>inundaciones urbanas,<br>erosión costera, entre otros |
| Tipo de malla                              | Malla estructurada. Permite<br>poder dar detalle de la<br>discretización mediante<br>área de refinamiento y/o<br>breaklines.                                                                | Malla no estructurada y<br>permite dar un refinamiento<br>en zonas localizadas.                                                   |
| Módulo de Flujo<br>Hiperconcentrado        | La última versión 6.0 tiene<br>la ecuación O'Brien para el<br>tránsito de hidrogramas de<br>mezcla agua-sedimento.                                                                          | No disponible                                                                                                    |
| Hidráulica                                 | Tiene limitaciones en el<br>modelado de capacidades<br>de procesos hidrológicos,<br>generalmente se acopla<br>con software hidrológico<br>externo como HEC-HMS                              | Incluye modelado de<br>capacidades hidrológicas,<br>como la interacción lluvia-<br>escorrentía                                    |
| Tiempo<br>Computacional<br>para Resultados | Horas - día                                                                                                    | Días                                                                                                    |
| Funcionalidades<br><b>SIG</b>              | Sí                                                                                                    | Sí                                                                                                    |

**Tabla N°7**: Diferencias entre los softwares Hec-Ras e Iber.

**Fuente:** Propia.

Para el presente proyecto, la aplicación del programa HEC-RAS en su versión 6.1 se justifica para la aplicación de flujos de quebradas, ya que son modelamientos de fluidos nonewtonianos, el programa IBER queda descartado para su aplicación.

### **4.5.2. Modelamiento de flujos vs. Modelamiento de precipitación**

Por lo general, para realizar el modelamiento hidráulico de una cuenca, se hace uso del software Hec-Hms para identificar los arroyos ocasionados por las escorrentías de las precipitaciones para posteriormente exportarlo al software Hec-Ras e ingresar hidrogramas de flujos en los cauces identificados para simular el flujo de escorrentía (Figura N°12).

**Figura N°12**: Ejemplo de proceso de modelamiento de flujos con hidrogramas en el software Hec-Ras.

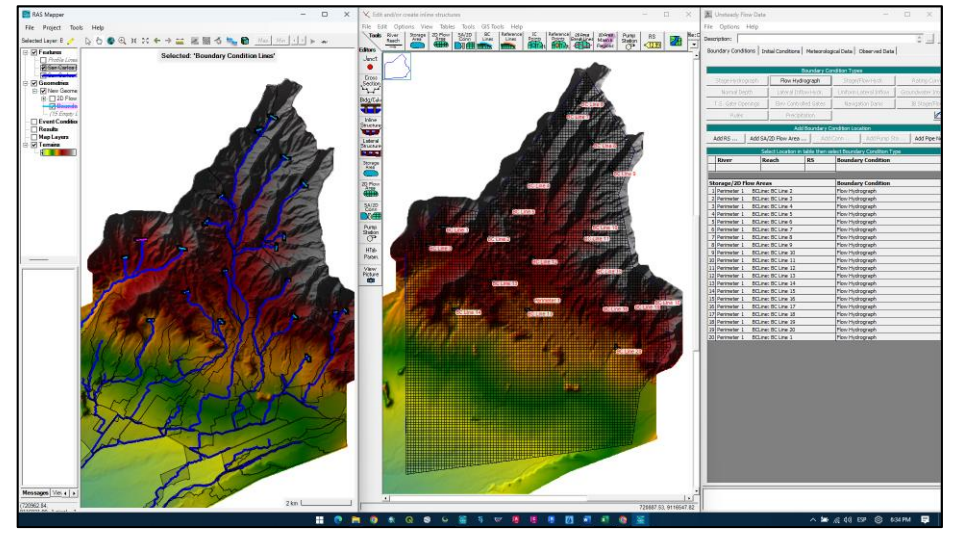

**Fuente:** Propia.

Ahora, en el software Hec-Ras, a partir de la versión 5.0 se han añadido muchas herramientas para la investigación; entre estas está la posibilidad de poder modelar la transformación lluvia – escorrentía, simulando la lluvia sobre toda el área de estudio y de esta manera observar y analizar el comportamiento hidráulico de la cuenca, la dirección de flujos y el proceso de escorrentía de manera más precisa y confiable.

# **4.5.3. Modelamiento bidimensional de precipitaciones en el software Hec-Ras**

Para realizar el modelamiento bidimensional de precipitación en el software Hec-Ras hay que asignar un área de flujo 2D, esta área llegaría a ser la delimitación de la cuenca hecha en el software Hec-Hms, importada al software Hec-ras.

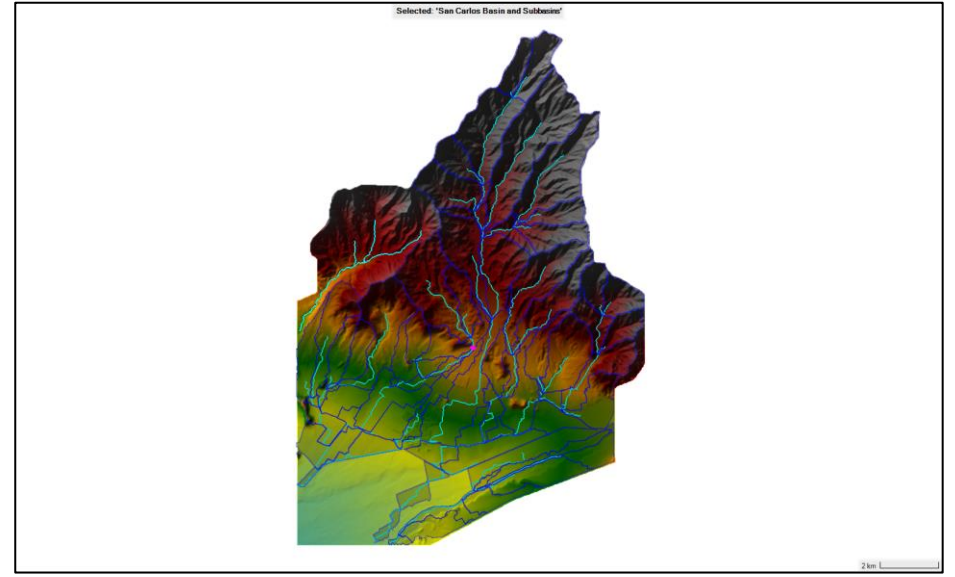

**Figura N°13**: Shapefiles importados de Hec-Hms a Hec-Ras.

**Fuente:** Propia.

Posteriormente, se genera la malla 2D para realizar simulaciones más detalladas y precisas del flujo, y la propagación de inundaciones; lo que permite un análisis más completo y realista (mientras más pequeña sea la malla, mayor es el detalle del modelo), nuestros modelos se han corrido con una malla de 10m x10m lo que nos da un mayor nivel de detalle, por otra parte, mientras menor sea la medida de la malla, mayor es la cantidad de celdas a procesar por lo que el software requiere mayores recursos computacionales y mayor cantidad de horas para correr el modelo.

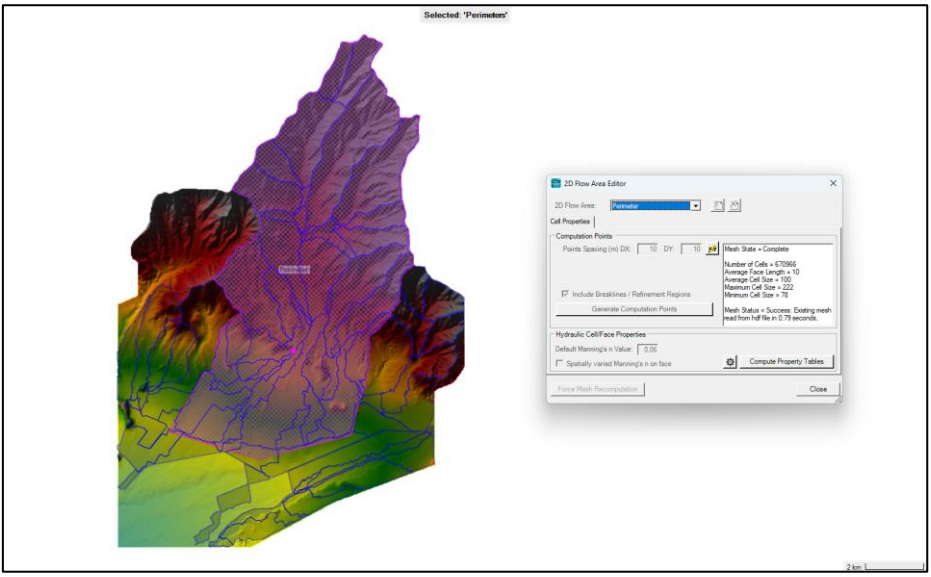

**Figura N°14**: Generación de malla 2D sobre el área de flujo en Hec-Ras.

**Fuente:** Propia.

Configurada la geometría de nuestro modelo; agregamos las condiciones importando las capas realizadas en el software SIG (Capa de Manning y mapa de Número de curvas) darle las condiciones a nuestra infiltración y a la escorrentía.

**Figura N°15**: Asignación de valores de Manning a la capa de uso de suelos.

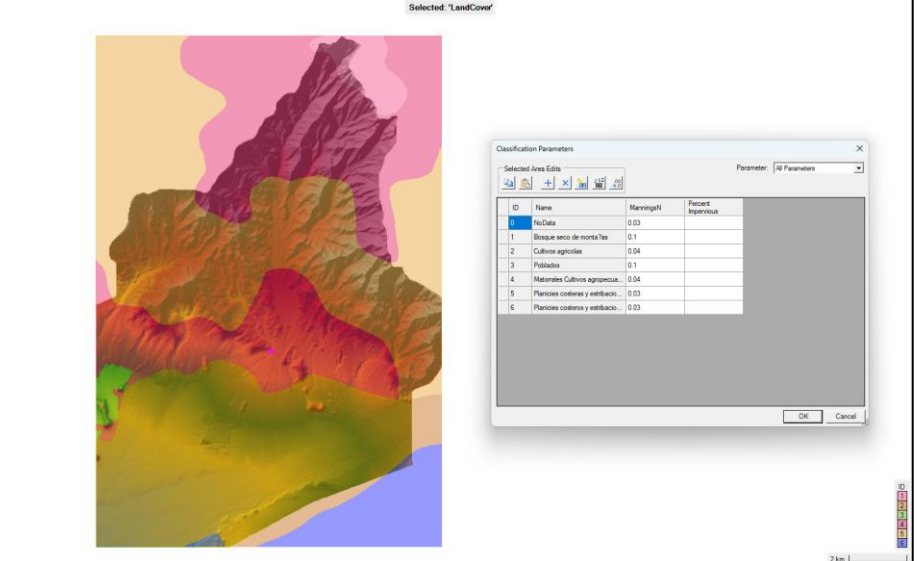

**Fuente:** Propia.

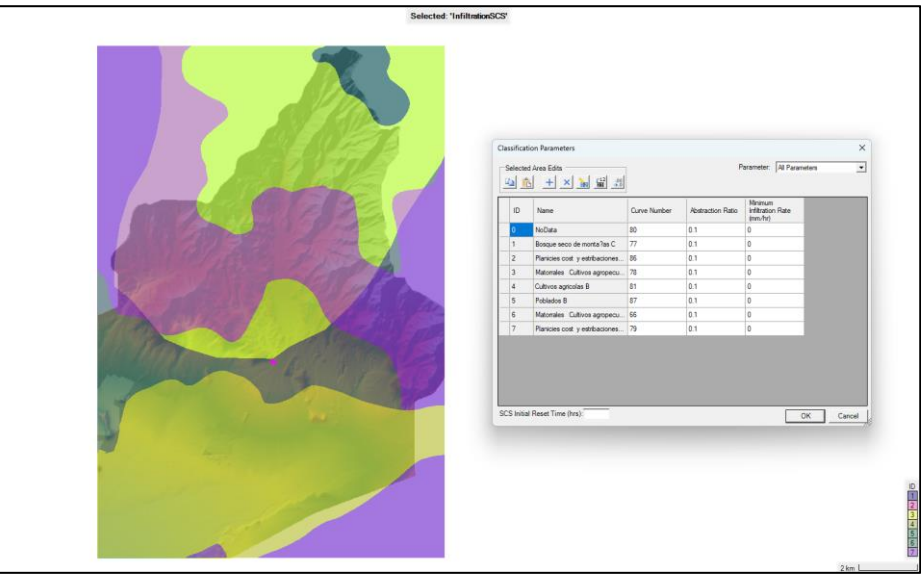

**Figura N°16**: Capa de Números de Curva en condiciones normales.

**Fuente:** Propia.

Dadas las condiciones a nuestro modelo, configuramos nuestro flujo (lo identificamos como inestable ya que este tipo de flujos no presentan comportamiento constante) e ingresamos el hietograma de nuestra tormenta a modelar.

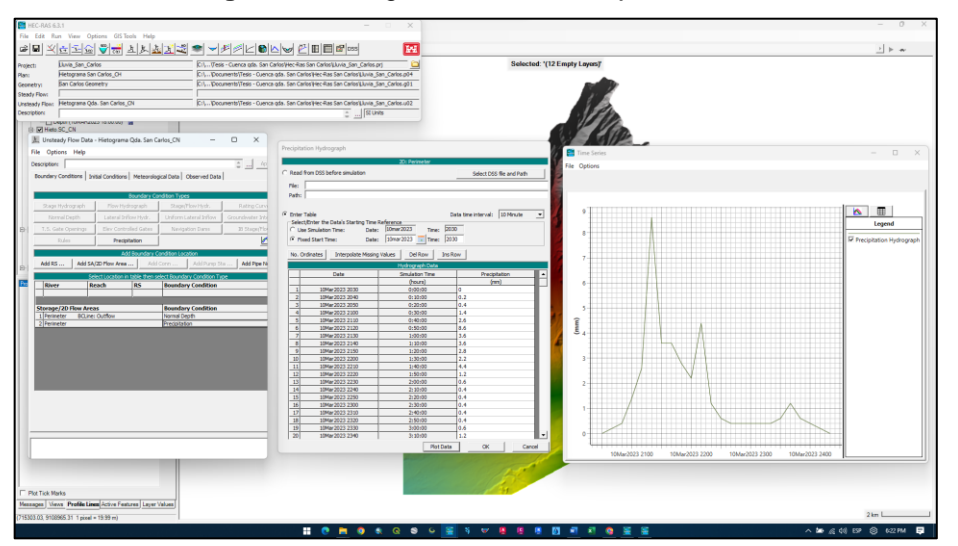

**Figura N°17**: Ingreso de data de flujo inestable

**Fuente:** Propia.

"HEC-RAS tiene la capacidad de realizar un enrutamiento de flujo inestable bidimensional con las ecuaciones de aguas poco profundas (SWE) o las ecuaciones de onda de difusión (DWE). HEC-RAS tiene tres conjuntos de ecuaciones que se pueden usar para resolver el flujo que se mueve sobre la malla computacional, las ecuaciones de onda de difusión (DWE), las ecuaciones originales de aguas poco profundas (SWE-ELM, método euleriano - lagrangiano) y una nueva solución de ecuaciones de aguas poco profundas que es más conservadora del impulso (SWE-EM, método euleriano)". (Hydrologic Engineering Center (CEIWR-HEC), 2022)

Para configurar nuestro análisis de flujo, elegimos las Diffusion Wave Equations (DWE), son una forma simplificada de las ecuaciones de Saint-Venant, que describen el flujo del agua en canales y ríos. Las DWE son aplicables cuando se estudian flujos transitorios y eventos de corta duración en canales con pendientes suaves y anchos comparativamente grandes en comparación con la profundidad del agua.

Elegida la fórmula de análisis, se configuran los intervalos de computación y se procede a correr el modelo.

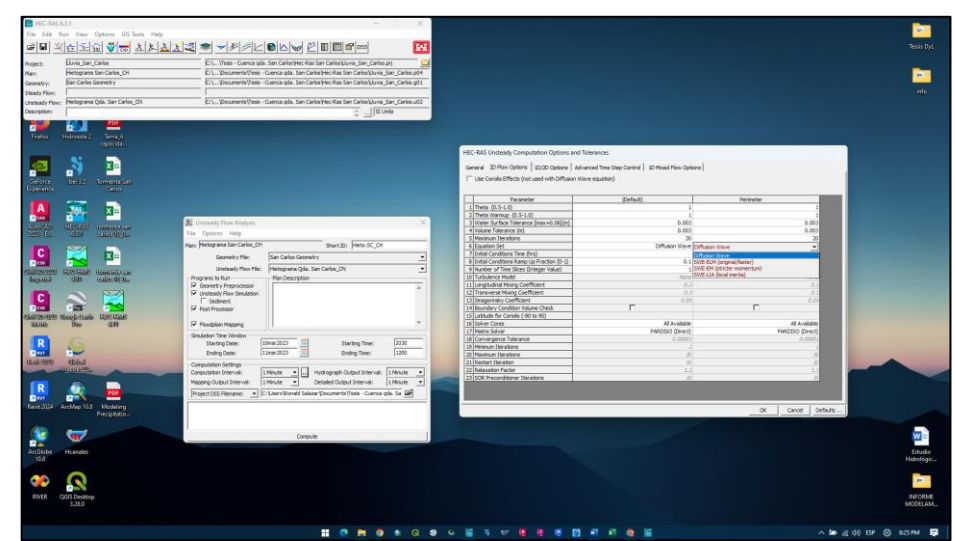

**Figura N°18**: Configuración de análisis de flujo inestable

**Fuente:** Propia.

## **4.5.4. Modelamiento de la distribución sintética de Pmáx. Diaria registra en la estación "Trujillo"**

A Continuación, se procederá a mostrar los resultados del modelamiento bidimensional de la distribución realizada a la Pmax., registrada en la estación Trujillo, por medio del método del Soil Conservation Service (SCS) Tipo II de 6 horas de duración, sobre la cuenca de la quebrada San Carlos empleando el software Hec-Ras. Para este modelo se consideró la capa de valores Manning y la capa del método de infiltración del Número de Curva en condiciones normales y húmedas importadas del Software SIG, ArcGIS.

**Figura N°19**: Hietograma de la distribución sintética ingresada al software Hec-Ras.

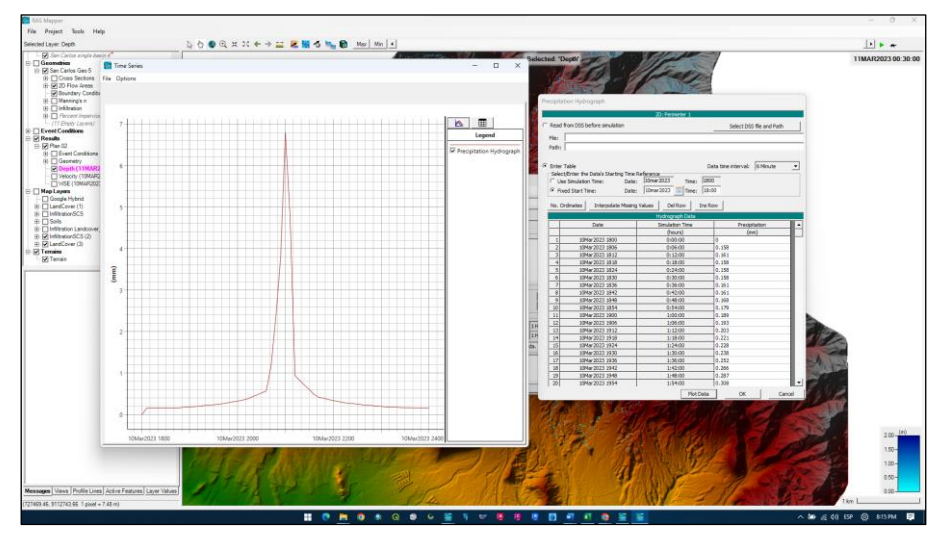

**Fuente:** Propia.

En los modelos realizados se puede apreciar que gran parte de la precipitación se infiltró (Figura N°20 y Figura N°21); esto no solo se debe por las propiedades del suelo, también al comportamiento de la tormenta. Además, se puede observar el impacto de las condiciones del número de curva en la presencia de caudal. A continuación, se realizará el modelamiento de la tormenta real registrada por la estación "Qda. San Carlos" en un intervalo de 10 minutos para ver la diferencia entre el modelo de una tormenta sintética vs una real.

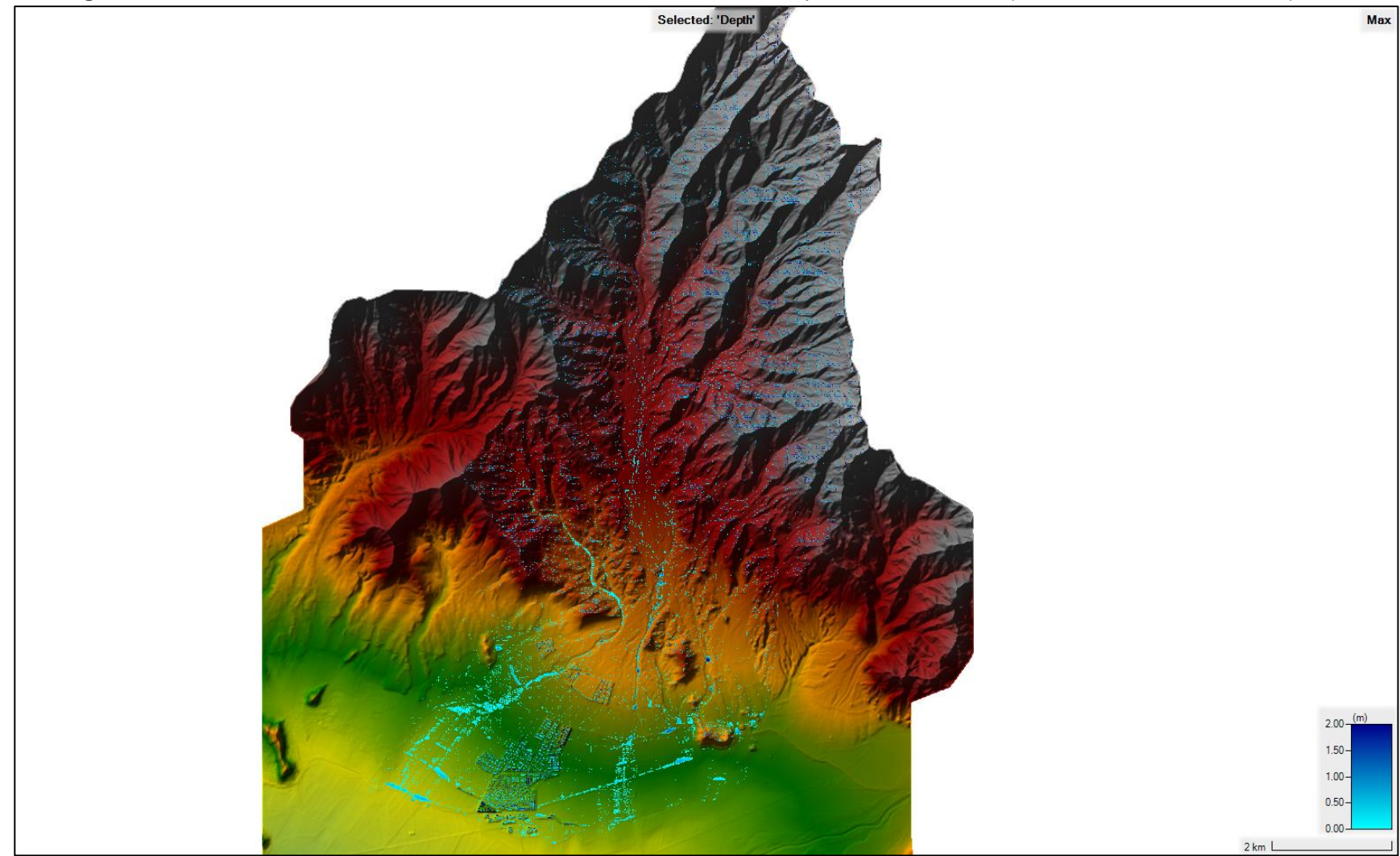

**Figura N°20**: Modelamiento de la distribución sintética sobre la cuenca de la quebrada San Carlos (NC en condiciones normales).

**Fuente:** Propia.

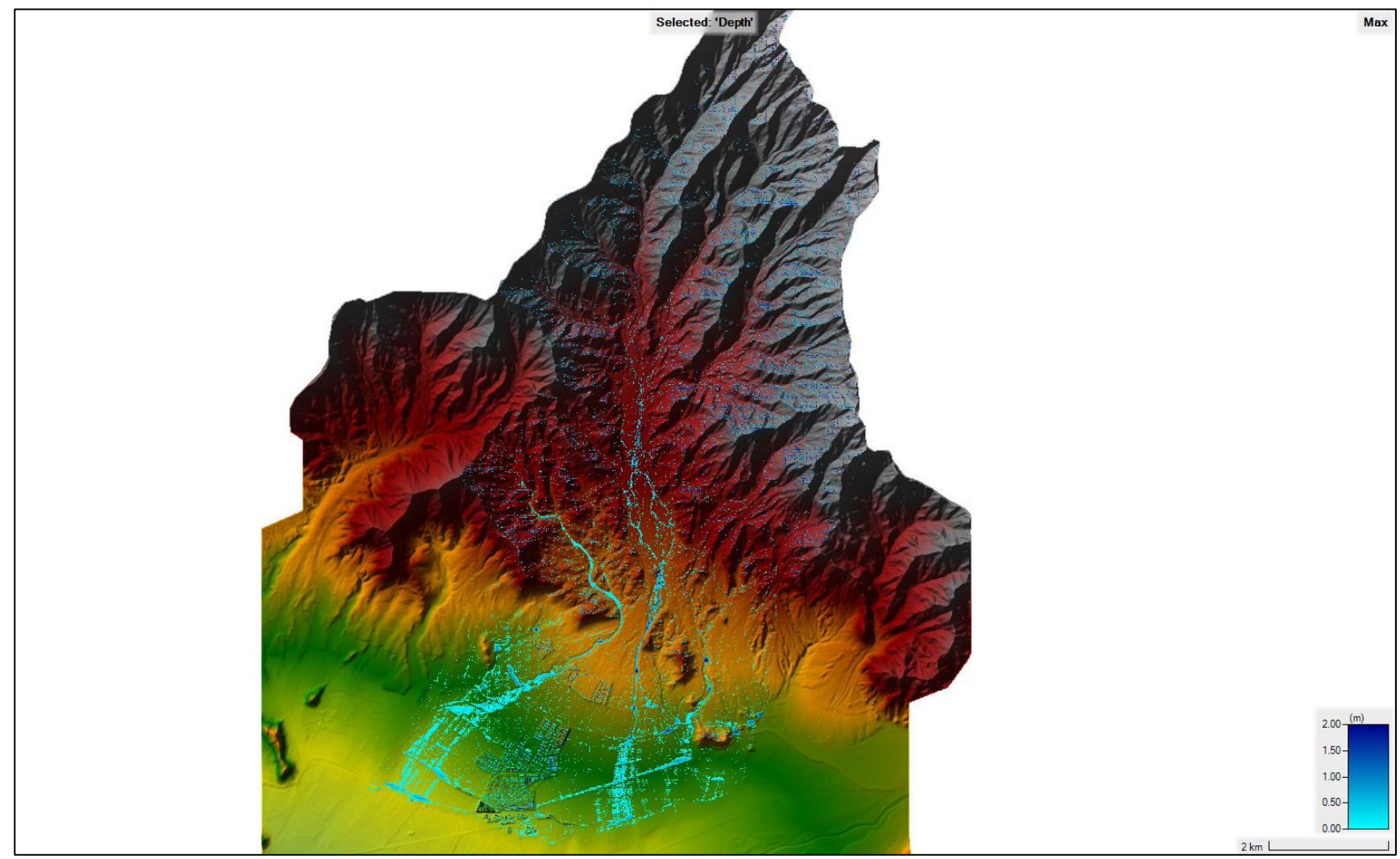

**Figura N°21**: Modelamiento de la distribución sintética sobre la cuenca de la quebrada San Carlos (NC en condiciones húmedas).

**Fuente:** Propia.

**4.5.5. Modelamiento de precipitación registrada en la estación "Qda. San Carlos" en un intervalo de 10 min.**

Se procedió a hacer el modelamiento bidimensional de la tormenta registrada por la estación Qda. San Carlos sobre la cuenca de la quebrada de mismo nombre. Para este modelo se consideró la capa de valores Manning y la capa del método de infiltración del Número de Curva en condiciones normales y húmedas importadas del Software SIG (ArcGIS) para comparar el modelo sometido a diferentes condiciones.

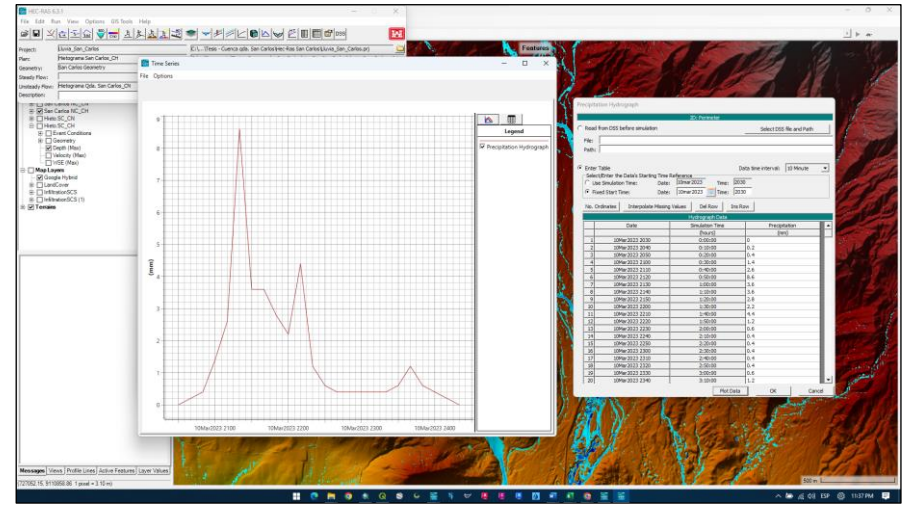

**Figura N°22**: Hietograma de Qda. San Carlos ingresada al software Hec-Ras.

**Fuente:** Propia.

En los modelos realizados (Figura N°23 y Figura N°24) se puede apreciar que hay más presencia de escorrentía en condiciones húmedas que en condiciones normales, ya que el suelo en condiciones húmedas disminuye su capacidad de infiltración debido a que ya se encuentra ligeramente saturado.

En comparación a los modelos de distribución sintética de la estación Trujillo, se observa mayor presencia de caudal, esto se debe al comportamiento de la tormenta, dando a entender que no siempre las distribuciones sintéticas se aproximarán a una tormenta real, también influye sobre en el modelamiento la capacidad de infiltración del suelo, observándose en este caso que la intensidad de lluvia es mayor a la intensidad de infiltración del suelo ya que se observa presencia significativa de escorrentía.

La precipitación registrada tiene las 20:30 del 10 de marzo del 2023 como hora de inicio y 00:30 del 11 de marzo del 2023 como hora de culminación, el modelo se ha corrido hasta las 12:00 del día 11 de marzo para observar el comportamiento de la escorrentía para delimitar correctamente la inundabilidad.

El análisis de data que procederemos a realizar más adelante se llevará a cabo con este modelo (modelo de precipitación de la estación Qda. San Carlos) ya que se acerca más a la realidad de lo que fue el evento Yaku.

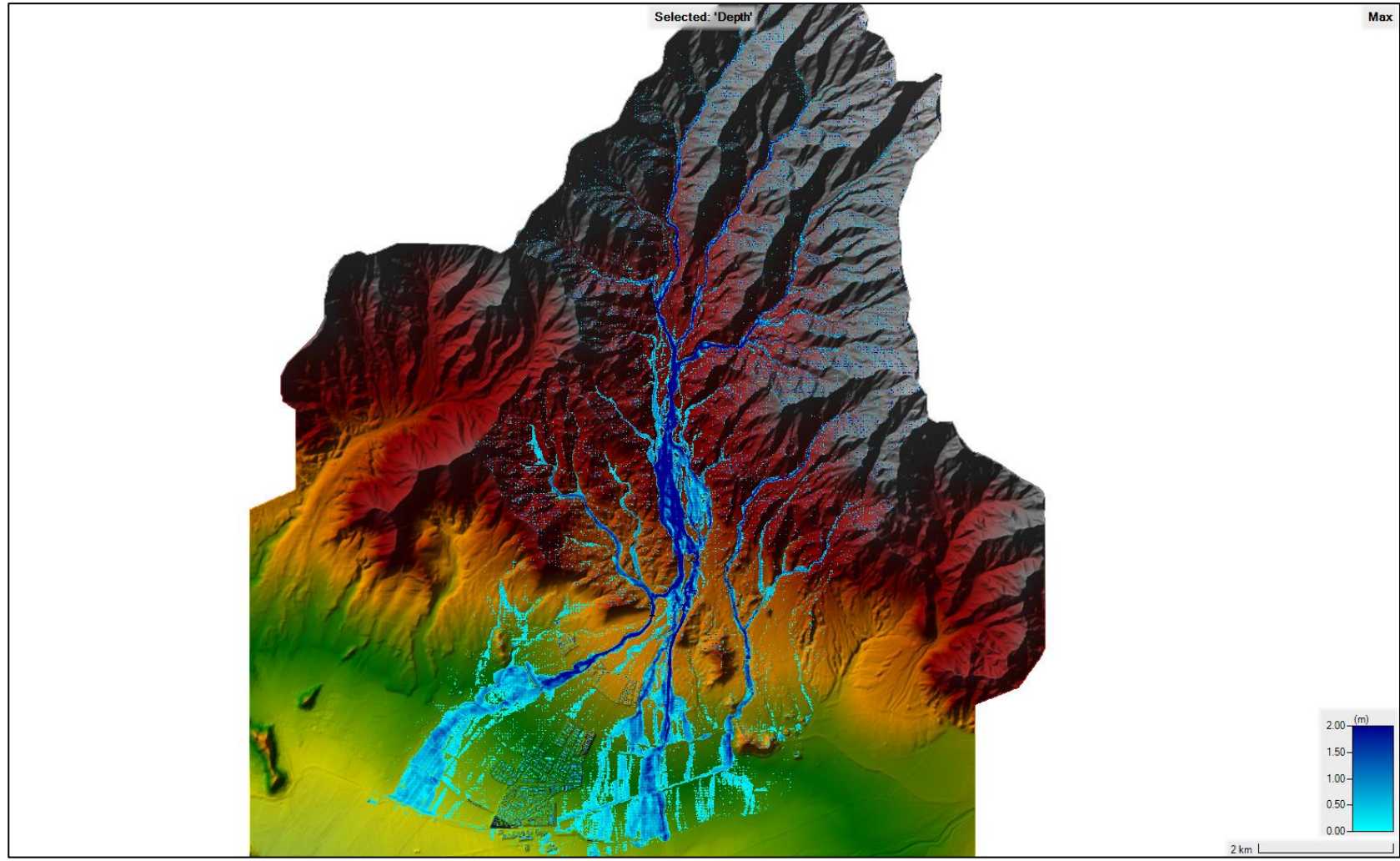

**Figura N°23**: Modelamiento de la precipitación registrada por la estación "Qda. San Carlos" sobre la cuenca de la quebrada San Carlos (Número de Curva en condiciones normales).

**Fuente:** Propia.

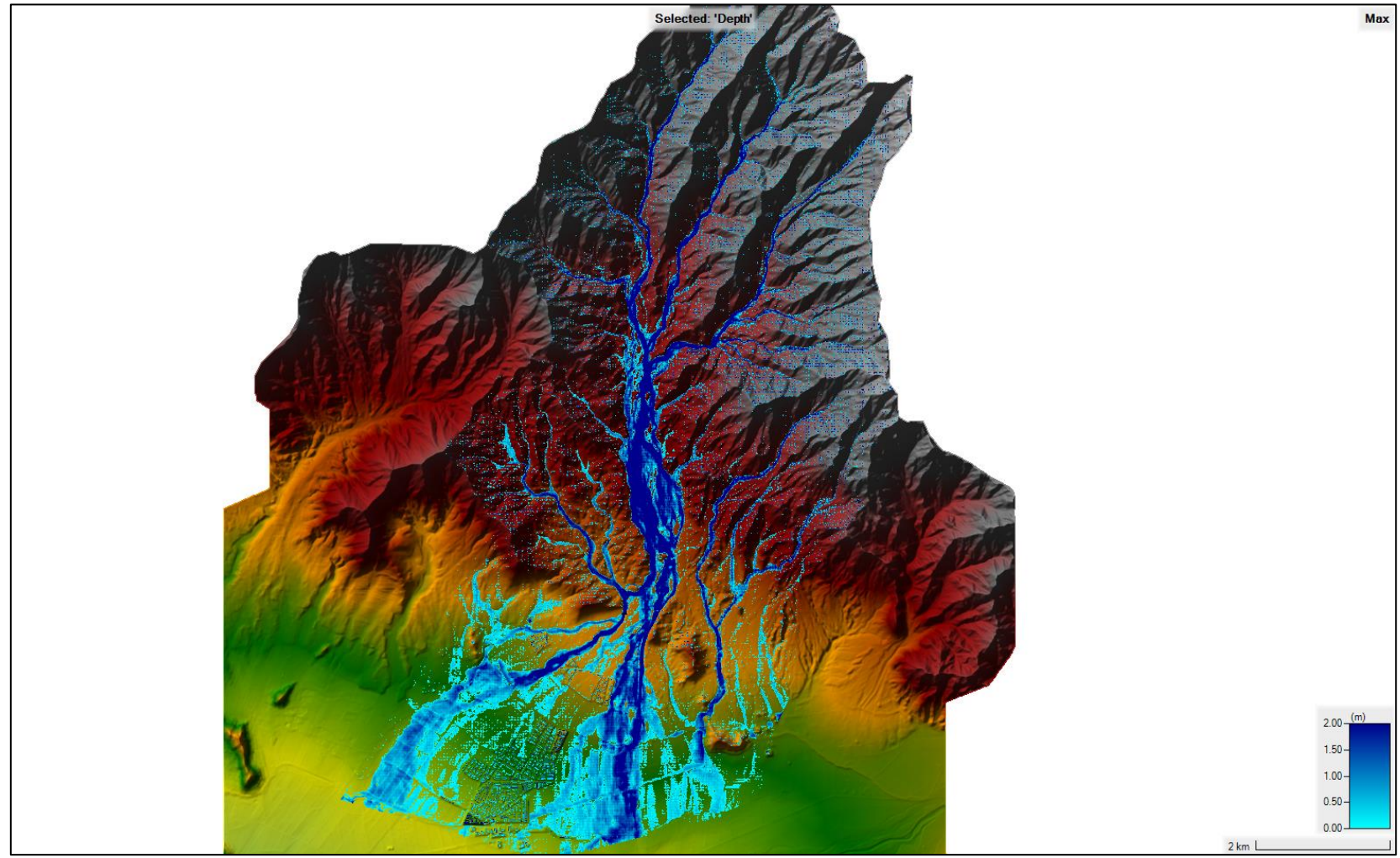

**Figura N°24**: Modelamiento de la precipitación registrada por la estación "Qda. San Carlos" sobre la cuenca de la quebrada San Carlos (Número de Curva en condiciones húmedas).

**Fuente:** Propia.

### **4.6. EXTRACCIÓN DE RESULTADOS**

El análisis se realizará con la data extraída del modelo de precipitación de la estación "Qda. San Carlos" ya que cuenta con un registro de lluvia en un intervalo de 10 minutos y por lo visto en el modelo, se acerca más a la realidad de lo que fue el evento Yaku.

#### **4.6.1. Delimitación de inundabilidad**

Con la aplicación de un software SIG, se han importado los resultados de profundidad de flujo del modelo realizado en el software Hec-Ras para delimitar la inundabilidad de acuerdo a la tabla de "Rangos definidos para cada nivel de intensidad para inundaciones" (Tabla N°1) publicada por el Instituto Nacional de Defensa Civil (INDECI) en el "Manual de estimaciones de riesgo nate inundaciones fluviales" en el año 2011.

En la tabla de "Rangos definidos para cada nivel de intensidad para inundaciones" se observan 4 niveles de profundidad: baja, media, alta y muy alta. Se ha procedido a delimitar la inundabilidad a partir del nivel de intensidad media, es decir, a partir de los 0.25 m de profundidad para adelante.

En la Figura N°25 se puede apreciar una vista de la inundabilidad de toda la cuenca de la quebrada San Carlos, incluyendo la parte baja donde se encuentran los desarrollos urbanos y agrícolas por donde desemboca todo el caudal proveniente de la cuenca. Se puede observar que la profundidad de flujos es significante, más aún en el cauce principal de la quebrada San Carlos que desemboca sobre la ciudad de Laredo.

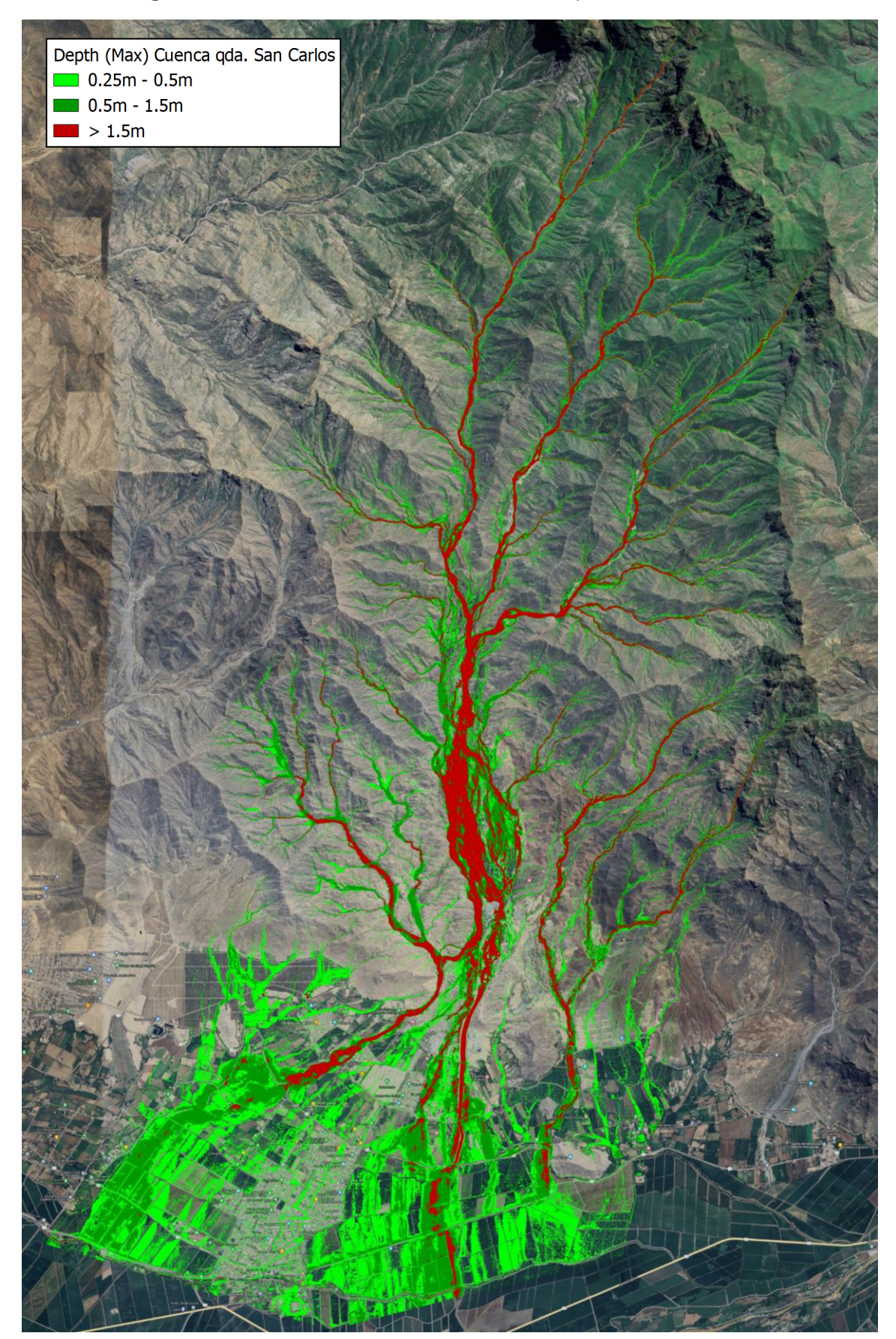

**Figura N°25**: Delimitación de inundabilidad de la quebrada San Carlos.

**Fuente:** Propia.

En la Figura N°26 se puede observar en la parte baja de la cuenca de la quebrada San Carlos la presencia de desarrollos urbanos y agrícolas que conforman la ciudad de Laredo; es decir, que todo el caudal líquido y sólido que escurre de la cuenca desemboca por la ciudad, lo cual la cataloga como una zona de alto riesgo en escenarios de fuertes precipitaciones.

**Figura N°26**: Ubicación de la ciudad de Laredo respecto a la cuenca de la quebrada San Carlos.

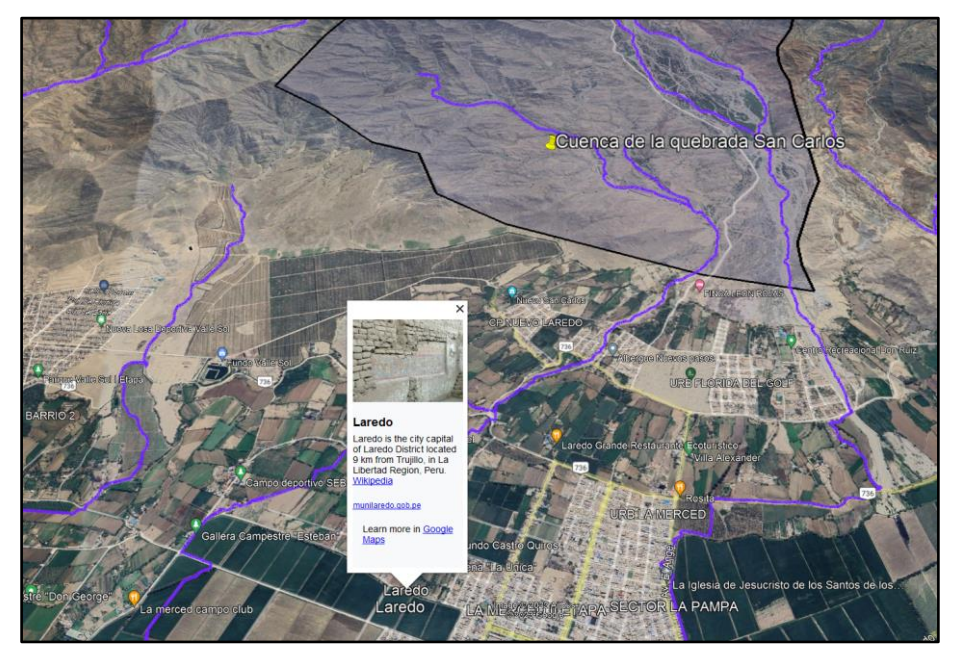

**Fuente:** Propia.

En la Figura N°27 se puede apreciar con más detalle la delimitación de inundabilidad en la parte baja de la cuenta de la quebrada San Carlos (Ciudad de Laredo), se puede observar como el caudal proveniente de la cuenca ingresa a las calles del centro cívico de la ciudad, se observan profundidades superiores a 1.5 metros y áreas totalmente inundadas. Se puede decir que la ciudad de Laredo presenta un alto riesgo económico y social para la población debido a su ubicación geográfica.

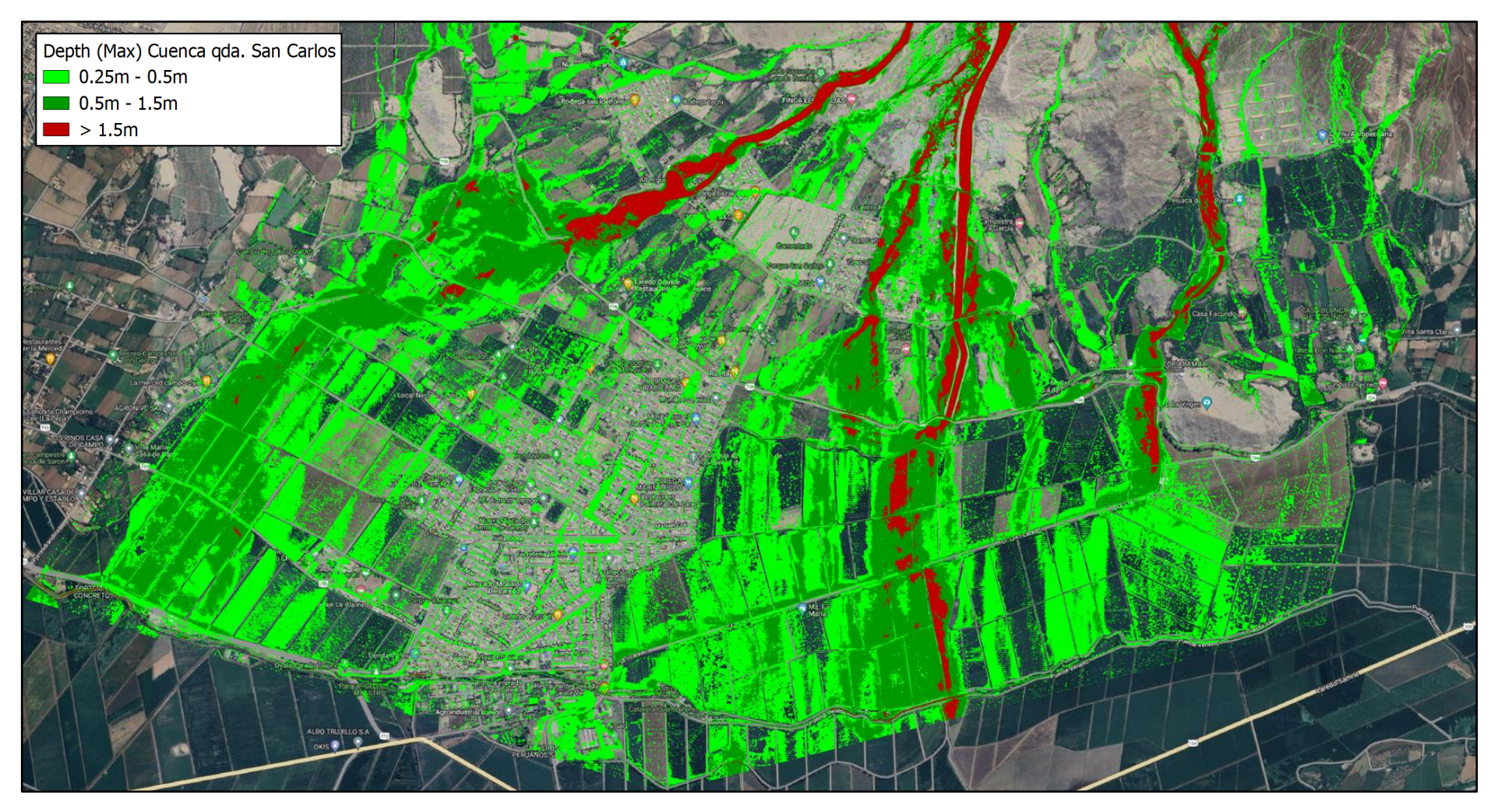

**Figura N°27:** Delimitación de inundabilidad en la ciudad de Laredo (parte baja de la cuenca de la quebrada San Carlos).

**Fuente:** Propia.

#### **4.6.2. Hidrogramas**

Se han seleccionado algunos cauces de interés para extraer sus hidrogramas y determinar sus horas picos. Se ha tomado en cuenta el cauce central de la quebrada San Carlos y 4 cauces de salida en parte de la cuenca baja que desembocan en zonas de desarrollos urbanos y agrícolas de la ciudad de Laredo ya que presentan alto nivel de riesgo económico y social para la población. En la Figura N°28 se muestran los cauces considerados de interés para extraer información.

**Figura N°28**: Cauces seleccionados para la extracción de data de la quebrada San Carlos.

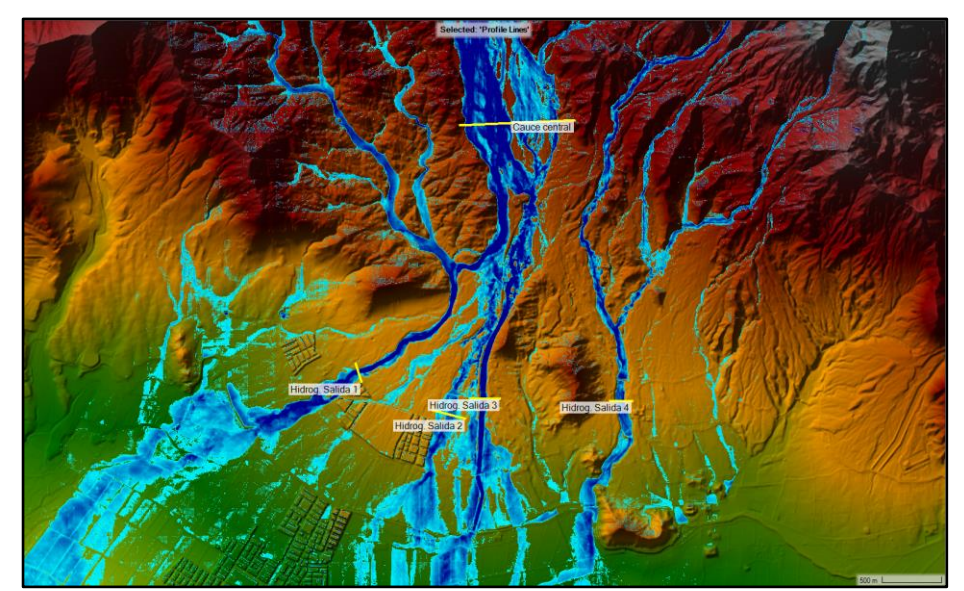

**Fuente:** Propia.

En la figura N°29 se aprecia el hidrograma del cauce principal de la quebrada San Carlos donde se puede observar 2 avenidas considerables, la primera de 157 m<sup>3</sup>/s a las 03 de la mañana del día 11 de marzo (a 6 horas y 30 minutos de iniciada la precipitación y a 2 horas y 30 minutos de acabada) y la segunda de 137 m<sup>3</sup>/s cerca de las 12 del mediodía del 11 de marzo (a un aproximado de 15 horas y 30 minutos de iniciada la precipitación y a 11 horas y 30 minutos de acabada), esto nos da a entender que los escenarios de mayor riesgo vienen muchas horas después de iniciadas las precipitaciones tomando en cuenta el tiempo que lleva la transformación de la lluvia a escorrentía y el desplazamiento del flujo.

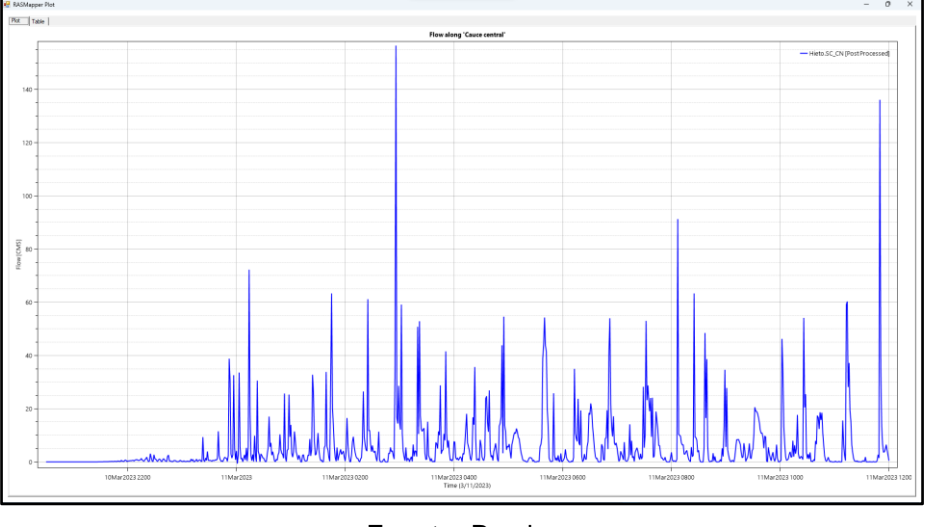

**Figura N°29**: Hidrograma del cauce principal de la quebrada San Carlos.

**Fuente:** Propia.

El software Hec-Ras, así como nos arroja la gráfica del hidrograma, también arroja la información en un cuadro de caudal vs tiempo en un intervalo de tiempo de acuerdo a lo programado como se puede apreciar en la Figura N°30.

**Figura N°30**: Cuadro caudal vs tiempo del cauce principal de la quebrada San Carlos.

| <b>RASMapper Plot</b>                        |               |                                          |                                          |
|----------------------------------------------|---------------|------------------------------------------|------------------------------------------|
| Plot Table                                   |               |                                          |                                          |
|                                              |               |                                          |                                          |
| skin T berein<br>Heto SC_CN (Post Processed) |               | Time (3/11/2023)                         | Heta SC CN<br>Post<br>Processed]<br>CHS) |
|                                              | 373           | 11Mar2023 02:42:00                       | 0.708                                    |
|                                              | 374           | 11Mar2023 02:43:00                       | 1.193                                    |
|                                              | 375           | 11Mar2023 02:44:00                       | 0.166                                    |
|                                              | 376           | 11Mar2023 02:45:00                       | 0.007                                    |
|                                              | 377           | 11Mar2023 02:46:00                       | 0.024                                    |
|                                              | 378           | 11Mar2023 02:47:00                       | 0.033                                    |
|                                              | 379           | 11Mar2023 02:48:00                       | 3.283                                    |
|                                              | 380           | 11Mar2023 02:49:00                       | 3.126                                    |
|                                              | 381           | 11Mar2023 02:50:00                       | 5.421                                    |
|                                              | 382           | 11Mar2023 02:51:00                       | 3.865                                    |
|                                              | 383           | 11Mar2023 02:52:00                       | 4.174                                    |
|                                              | 384           | 11Mar2023 02:53:00                       | 2.477                                    |
|                                              | 385           | 11Mar2023 02:54:00                       | 1.070                                    |
|                                              | 386           | 11Mar2023 02:55:00                       | 37,159                                   |
|                                              | 387           | 11Mar2023 02:56:00                       | 156,471                                  |
|                                              | 388           | 11Mar2023 02:57:00                       | 16.622                                   |
|                                              | 339           | 11Mar2023 02:58:00                       | 14.438                                   |
|                                              | 390           | 11Mar2023 02:59:00                       | 28.500                                   |
|                                              | 391           | 11Mar2023 03:00:00                       | 15.033                                   |
|                                              | 332           | 11Mar2023 03:01:00                       | 12.159                                   |
|                                              | $ 333\rangle$ | 11Mar2023 03:02:00                       | 59.163                                   |
|                                              | 334           | 11Mar2023 03:03:00                       | 10,702                                   |
|                                              | 335           | 11Mar2023 03:04:00                       | 4.024                                    |
|                                              | 336           | 11Mar2023 03:05:00                       | 1,566                                    |
|                                              | 297           | 11Mar2023 03:06:00                       | 0.481                                    |
|                                              | 338           | 11Mar2023 03:07:00                       | 5.401                                    |
|                                              | $ 339\rangle$ | 11Mar2023 03:08:00                       | 0.317                                    |
|                                              | 400           | 11Mar2023 03:09:00                       | 1.345                                    |
|                                              | 401           | 11Mar2023 03:10:00                       | 1.140                                    |
|                                              | 432           | 11Mar2023 03:11:00                       | 0.004                                    |
|                                              | 403           | 11Mar2023 03:12:00                       | 1,209                                    |
|                                              | 434           | 11Mar2023 03:13:00                       | 1.934                                    |
|                                              | 405           | 11Mar2023 03:14:00                       | 0.197                                    |
|                                              | 406           | 11Mar2023 03:15:00                       | 6.557                                    |
|                                              | 437           | 11Mar2023 03:16:00                       | 2.054                                    |
|                                              | 408           | 11Mar2023 03:17:00<br>11Mar2023 03:18:00 | 4.179<br>3.561                           |
|                                              | 409           |                                          |                                          |
|                                              | 410           | 11Mar2023 03:19:00<br>11Mar2023 03:20:00 | 2.036<br>50.759                          |
|                                              | 411<br>412    | 11Mar2023 03:21:00                       | 10.529                                   |
|                                              |               | 413 11Mar2023 03:22:00                   | \$2.056                                  |
|                                              |               |                                          |                                          |

**Fuente:** Propia.

A continuación, en la Figura N°31 se identifican los cauces de salida de interés en la cuenca de la quebrada San Carlos que cruzan y desembocan en la ciudad de Laredo para extraer sus hidrogramas y determinar el caudal transportado a determinadas horas y sus picos de máximas avenidas para identificar las horas de mayor riesgo. Se han identificado 4 cauces de interés que ingresan directamente a la ciudad de Laredo como se puede observar en la siguiente imagen.

**Figura N°31**: Cauces de salida identificados en la parte baja de la cuenca de la quebrada San Carlos de acuerdo al posible riesgo.

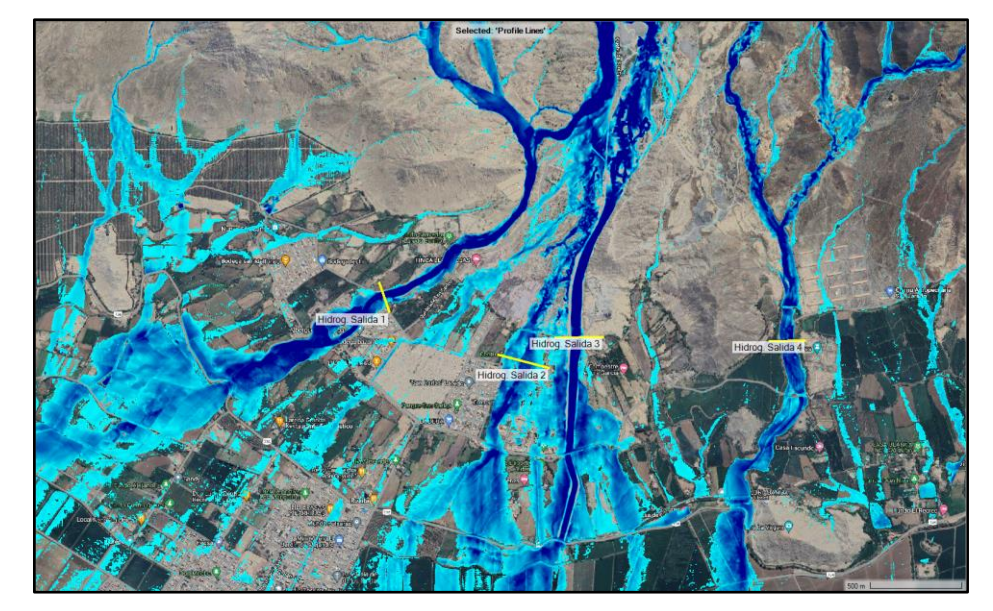

**Fuente:** Propia.

En la Figura N°32 se observa el hidrograma del cauce de salida N°1 de la quebrada San Carlos donde se puede ver una avenida considerablemente superior de 336.11 m<sup>3</sup>/s aproximadamente a las 06 de la mañana del día 11 de marzo, es decir, a 9 horas y 30 minutos de iniciada la precipitación y a 5 horas y 30 minutos de culminada. Con la información brindada por el hidrograma se puede decir que el escenario de avenidas de mayor riesgo, de acuerdo a la precipitación modelada, es de 2 a 8 a.m. (a 5 horas de iniciada la precipitación) siendo su hora pico las 6 a.m.

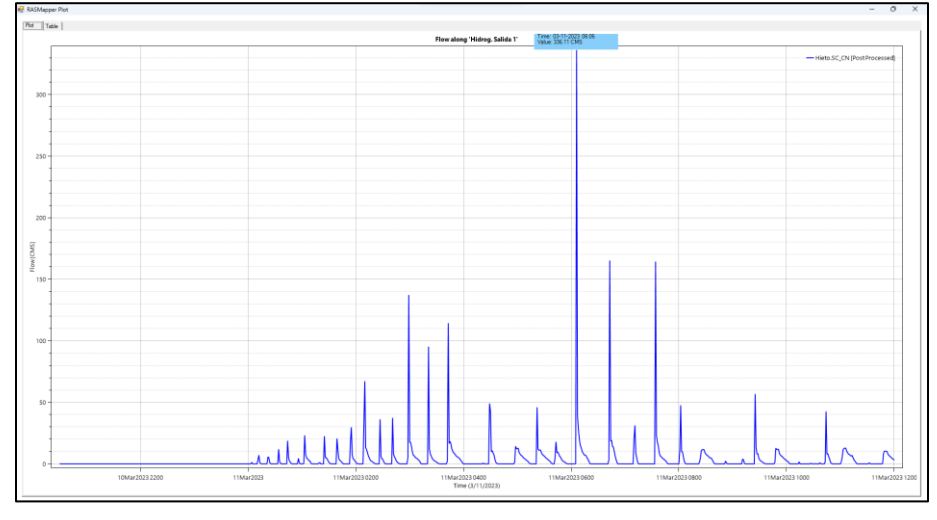

**Figura N°32**: Hidrograma del cauce de salida N°1 de la quebrada San Carlos.

**Fuente:** Propia.

En la Figura N°33 se observa el hidrograma del cauce de salida N°2 de la quebrada San Carlos donde se puede apreciar avenidas intermitentes, siendo la mayor 87.81 m $3/$ s cerca de las 08 de la mañana del día 11 de marzo. Con la información brindada por el hidrograma se puede decir que el escenario de avenidas se presenta a partir de las 5 a.m. (a 8 horas y 30 minutos de iniciada la precipitación y a 4 horas y 30 minutos de culminada).

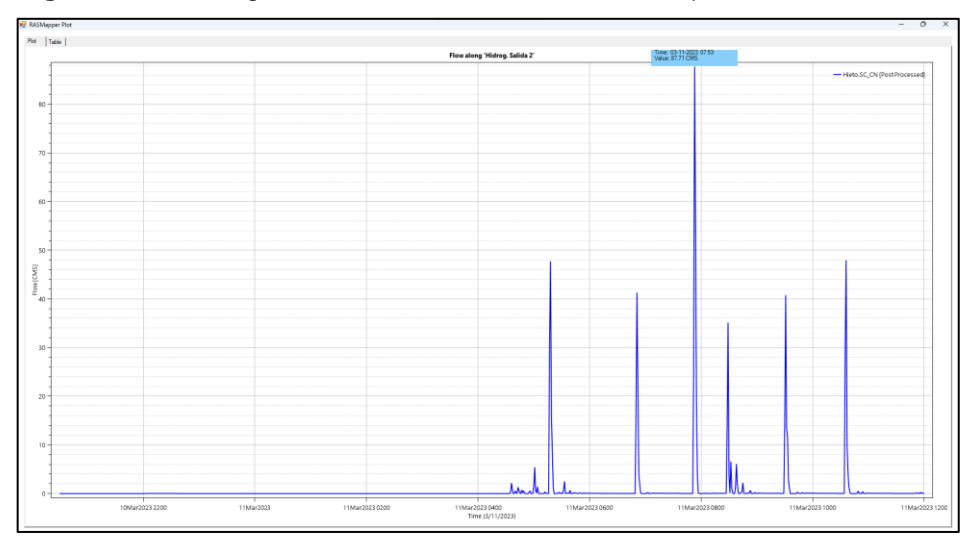

**Figura N°33**: Hidrograma del cauce de salida N°2 de la quebrada San Carlos.

**Fuente:** Propia.

En la Figura N°34 se observa el hidrograma del cauce de salida N°3 de la quebrada San Carlos donde se puede apreciar avenidas intermitentes, pero con más frecuencia en comparación al cauce de salida N°2, siendo la mayor 94.75 m $3$ /s cerca de las 08 de la mañana del día 11 de marzo. Con la información brindada por el hidrograma se puede decir que el escenario de avenidas se presenta a partir de las 2:30 a.m. (a 6 horas de iniciada la precipitación y a 2 horas de culminada).

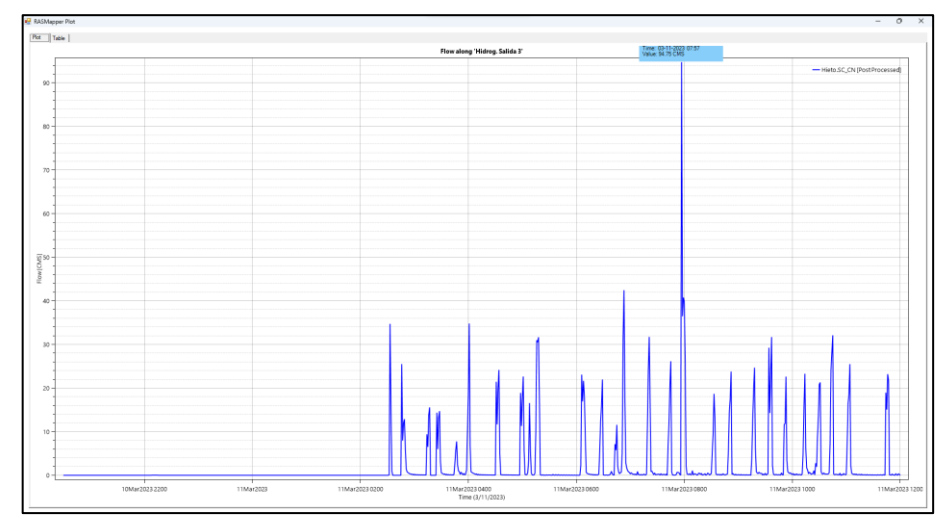

**Figura N°34**: Hidrograma del cauce de salida N°3 de la quebrada San Carlos

**Fuente:** Propia.

En la Figura N°35 se observa el hidrograma del cauce de salida N°4 de la quebrada San Carlos donde se puede ver una avenida significante de 167.64 m<sup>3</sup>/s aproximadamente a las 05:12 a.m. del día 11 de marzo, es decir, a 8 horas y 42 minutos de iniciada la precipitación y a 4 horas y 42 minutos de culminada. Con la información brindada por el hidrograma se puede decir que el escenario de avenidas es de 2 a 8 a.m. (a 5 horas de iniciada la precipitación).

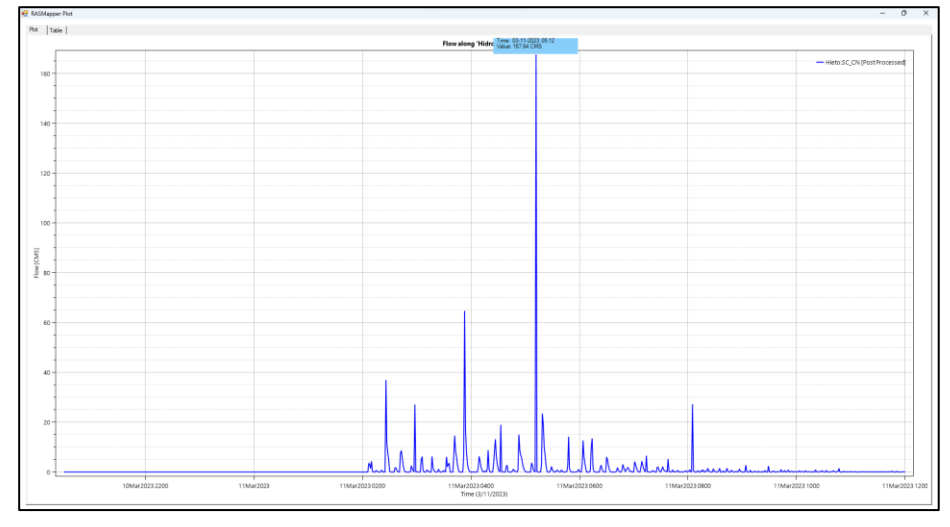

**Figura N°35**: Hidrograma del cauce de salida N°4 de la quebrada San Carlos

**Fuente:** Propia.

Habiendo analizado la información de los hidrogramas extraídos del modelo de precipitación, se puede observar que los escenarios de máximas avenidas ocurren a promediar las 2 a.m. del día 11 de marzo, es decir, a 5 horas y 30 minutos de iniciada la precipitación.

#### **CONCLUSIONES**

La cuenca de la quebrada San Carlos tiene un área de drenaje de 40.5 km<sup>2</sup>, el coeficiente de compacidad de la cuenca es mayor a 1.5, lo cuál ratifica la forma alargada de la cuenca lo cuál indica la poca peligrosidad de la cuenca a las crecidas ya que por su forma alargada se espera que el tiempo de concentración sea mayor. La elevación media de la cuenca es de 775 msnm, teniendo una cota máxima de 2178 msnm y mínima de 191 msnm. La pendiente media del cauce principal de la cuenca es de 0.46 m/m.

Al elaborar el modelo sintético de tormenta por el método del Soil Conservation Service, haciendo uso de la Pmáx. diaria registrada por la Estación Trujillo, arrojó un resultado de 2.26 mm/hr como intensidad máxima de lluvia, ya que este método consiste en distribuir la precipitación de manera equitativa, tiendo como punto de mayor concentración el punto medio de la duración de la tormenta. Al contar con una baja intensidad de lluvia, se previó un bajo caudal de escorrentía superficial; por lo que se recurrió a la estación "Qda. San Carlos", perteneciente a la cuenca de la quebrada de mismo nombre, ya que esta estación cuenta con un registro de precipitación en un intervalo de 10 min detallando de manera más precisa el comportamiento de la tormenta en estudio. El análisis de tormenta de la estación "Qda. San Carlos" arrojó un valor de 10.32 mm/hr como intensidad máxima de lluvia, previendo una mayor concentración de caudal en la escorrentía superficial en comparación a la distribución sintética de tormenta del SCS, posteriormente corroborado en nuestros modelos de precipitación; obteniendo en su cauce principal, caudales de 29.47 m3/s y de 157 m<sup>3</sup>/s de la distribución sintética del SCS y de la tormenta registrada por la estación "Qda. San Carlos" respectivamente con curva número (NC) en condiciones normales, concluyendo que el caudal de escorrentía superficial depende de la intensidad de la precipitación y de la tasa de infiltración del suelo. Mientras más aventaje la intensidad de lluvia a la intensidad de infiltración, mayor será el caudal de escorrentía.

Al elaborar el mapa de curva número (NC), de la cuenca de la quebrada San Carlos, se obtuvo un valor promedio de 79.5 en condiciones normales y de 89.85 en condiciones húmedas, predominando tres tipos de suelo: en un 45.17% Regosol éutrico – Cambisol éutrico (RGe-CMe), en 35.39% Leptosol líptico – Afloramiento lítico (LPq-R) y en 19.44% Fluvisol éutrico – Regosol éutrico (FLe-RGe). Este tipo de suelos se caracterizan por tener baja capacidad de retención y alta permeabilidad del agua, lo cual se ve reflejado en sus bajos índices de infiltración en el mapa de curva número. Estos suelos son sensibles a la erosión por lo que en escenarios de avenidas se prevén la formación de flujos hiperconcentrados.

Al aplicar el software Hec-Ras para modelar la transformación lluvia escorrentía se pudo sintetizar los procedimientos de modelado obteniendo información más precisa y detallada ya que con esta aplicación del software se genera la tormenta sobre la cuenca permitiendo observar en el modelo todo el proceso de transformación lluvia – escorrentía hasta su completo drenado facilitando la identificación de dirección de flujos, caudales, delimitación de inundabilidad, máximas avenidas y entre otra información, permitiendo conocer el comportamiento hidráulico de la cuenca en estudio de manera más detallada.

En nuestro modelo de transformación lluvia – escorrentía se han identificado 4 cauces de salida de interés en la cuenca de la quebrada San Carlos que cruzan y desembocan en la ciudad de Laredo, se han analizado modelando la precipitación del evento Yaku y pudimos concluir que los escenarios de máximas avenidas ocurren aproximadamente a 5 horas y 30 minutos de iniciada la precipitación y a 1 hora y 30 minutos de finalizada. Con avenidas máximas de 336.11 m<sup>3</sup>/s, dando como resultado transportes de flujos con profundidades superiores a 1.5 metros, catalogado por el INDECI como inundaciones de nivel de intensidad muy alta, lo que pone como evidencia el alto riesgo al que se encuentra expuesta la localidad de Laredo.

#### **RECOMENDACIONES**

Se recomienda implementar estaciones pluviométricas como la estación Qda. San Carlos que registre información de precipitación en intervalos cortos de tiempo que permita estudiar el comportamiento real de las tormentas, ya que, por lo visto en el estudio, no siempre las distribuciones sintéticas de tormentas se aproximan a las tormentas reales. En nuestros modelos de distribución sintética de tormenta pudimos apreciar que la intensidad de la lluvia es ligeramente superior a la intensidad de infiltración del suelo, por lo que la escorrentía es mínima y en los modelos de precipitación real, la intensidad de la tormenta es notablemente superior a la intensidad de infiltración del suelo ya que se pudo observar presencia significativa de escorrentía.

Se recomienda la implementación de un conjunto de obras hidráulicas para la mitigación de daños, como:

- Obras de encauzamiento y protección como la aplicación de defensas ribereñas con gaviones en los tramos del cauce principal que presenten un mayor desbordamiento y erosionabilidad para encauzar los flujos y reducir el transporte de caudal sólido, también la implementación de estas obras a lo largo de los 4 cauces de salida, identificados en los modelos, que cruzan por la ciudad de Laredo para el encauzamiento de las aguas y delimitación de la inundabilidad.
- La implementación de estructuras hidráulicas de control y corrección de torrentes como un sistema de diques, a lo largo de la quebrada, en tramos con pendientes medianamente pronunciadas donde se pueda garantizar una mayor retención de caudal líquido y sólido. Además, se recomienda extender este sistema de diques hasta los 4 cauces de salida que desembocan en la ciudad de laredo para controlar las máximas avenidas, disminuir la velocidad de los flujos, reducir el poder erosivo del agua y reducir el transporte de sedimentos.
- Desarrollar un sistema de drenaje en el centro de la ciudad, ya que esta, se encuentra ubicada entre los cauces de salida que desembocan de la cuenca, para su protección ante un posible desbordamiento de la quebrada en escenarios extraordinarios de máximas avenidas
## **REFERENCIAS BIBLIOGRÁFICAS**

Villón Béjar, M. (2002). *Hidrología.* Lima.

- MTC. (2008). *MANUAL DE HIDROLOGÍA, HIDRÁULICA Y DRENAJE.* Lima, Perú.
- Arriaga, P. (2016). *iagua*. Obtenido de La medida de la precipitación: https://www.iagua.es/blogs/pedro-arriaga/medida-precipitacion
- Schmalbach, R. (2017). *IECA IBERIAMÉRICA*. Obtenido de LOS DESLAVES EN NUESTROS PAISES LATINAMERICANOS: https://iecaiberoamerica.org/los-deslaves-en-nuestros-paiseslatinamericanos/
- Morassutti F., G. F. (2020). *Diseño de estructuras de corrección de torrentes y retención de sedimentos.* Bogotá, Colombia: Ediciones de la U.
- Gunt Hamburg. (2018). *Hidráulica para Ingenieros Civiles.* Hamburgo, Alemania: G.U.N.T. Gerätebau GmbH.
- Rocha Felices, A. (1998). *Introducción a la Hidráulica Fluvial.* Lima, Perú: Universidad Nacional de Ingeniería.
- Instituto Nacional de Defensa Civil (INDECI). (2011). *Manual de Estimación del Riesgo ante Inundaciones Fluviales*. Obtenido de Manual de Estimación del Riesgo ante Inundaciones Fluviales: http://bvpad.indeci.gob.pe/doc/pdf/esp/doc1743/doc1743-contenido.pdf
- INEGI. (2010). *MODELOS DIGITALES DE ELEVACIÓN*. Obtenido de INSTITUTO NACIONAL DE ESTADÍSTICA Y GEOGRAFÍA: https://www.inegi.org.mx/contenidos/temas/mapas/relieve/continental/me tadatos/mde.pdf
- Esri. (2022). *ArcGis*. Obtenido de ArcGis: https://resources.arcgis.com/es/help/gettingstarted/articles/026n00000014000000.htm
- QGis. (2023). *QGis*. Obtenido de https://www.qgis.org/es/site/about/index.html
- Hydrologic Engineering Center (CEIWR-HEC). (2022). *Hec-Ras*. Obtenido de Hec-Ras: https://www.hec.usace.army.mil/software/hec-ras/
- Iber. (2023). *imasgal*. Obtenido de https://imasgal.com/que-es-iber/
- Hec-Hms. (2023). *Hec-Hms*. Obtenido de https://www.hec.usace.army.mil/software/hechms/?\_x\_tr\_sl=en&\_x\_tr\_tl=es&\_x\_tr\_hl=es-419&\_x\_tr\_pto=sc
- Sociedad EIAS LTDA. (2003). *Manual de conservación de aguas y suelos.* Talca, Chile: Universidad de Talca.

## **ANEXOS**

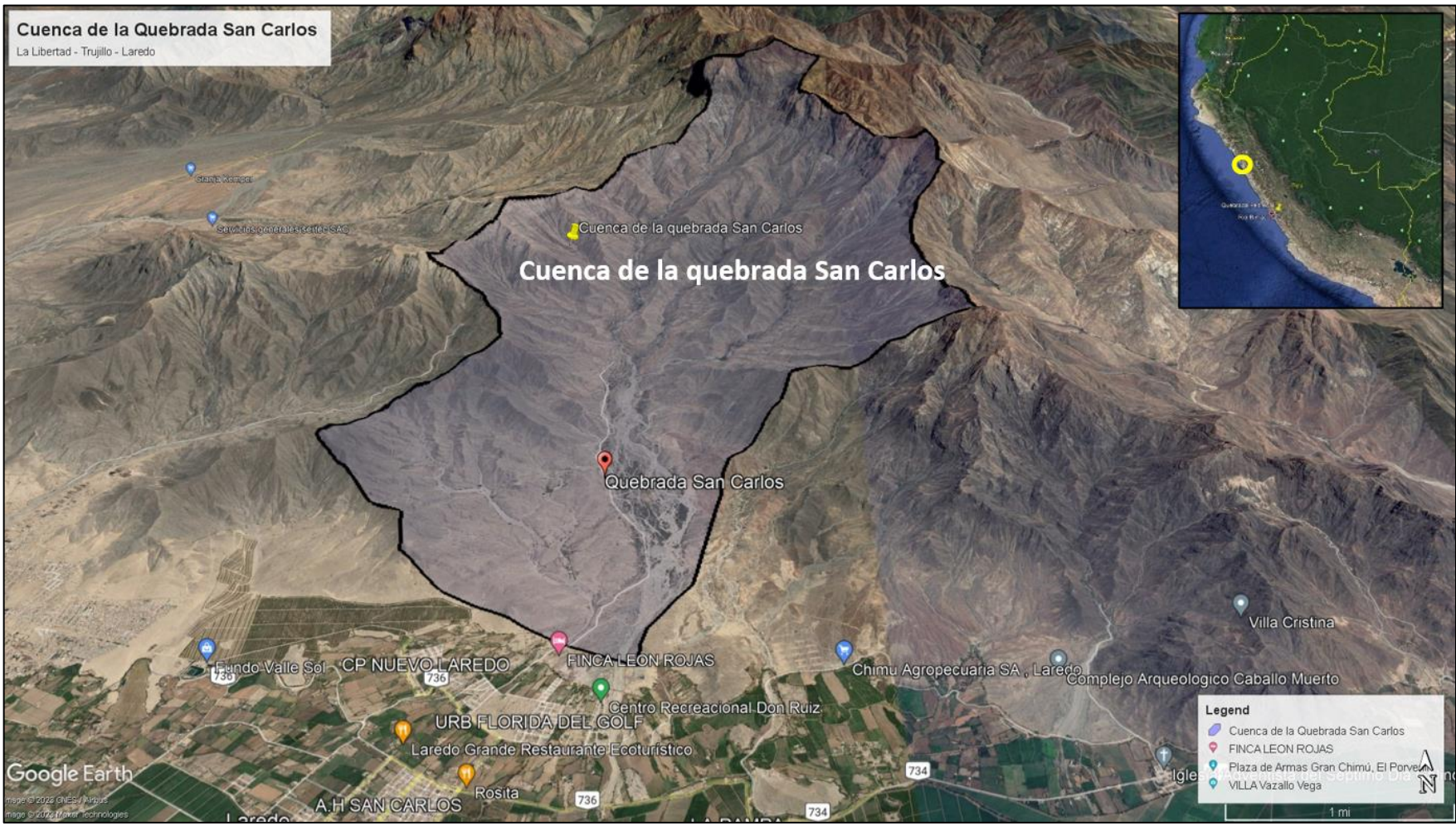

**Anexo N°1:** Ubicación de la cuenca de estudio mediante el software Google Earth.

**Fuente:** Propia

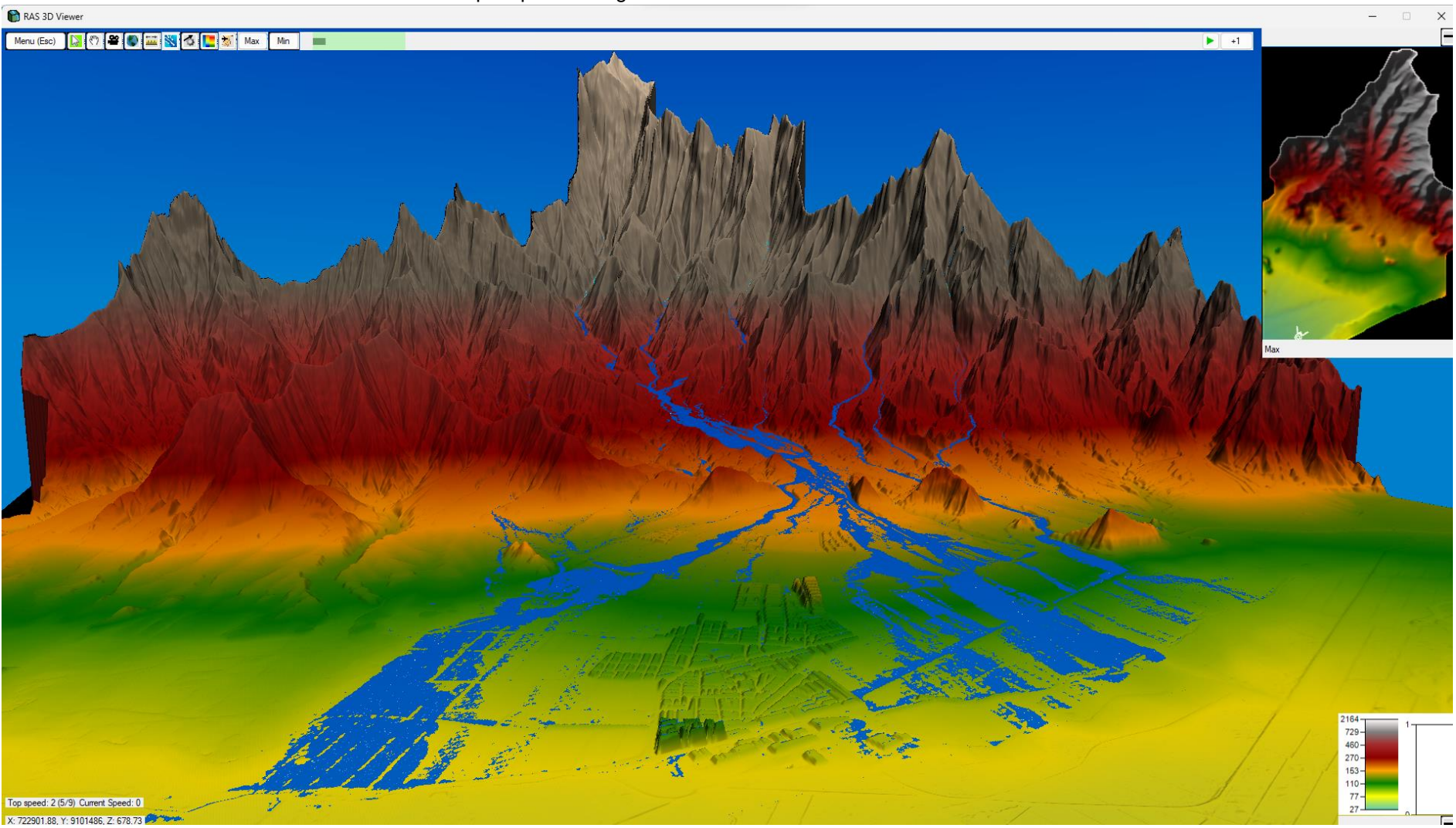

## **Anexo N°2:** Vista 3D del modelo de precipitación registrada en la estación Qda. San Carlos con N.C. en condiciones normales.

**Fuente:** Propia

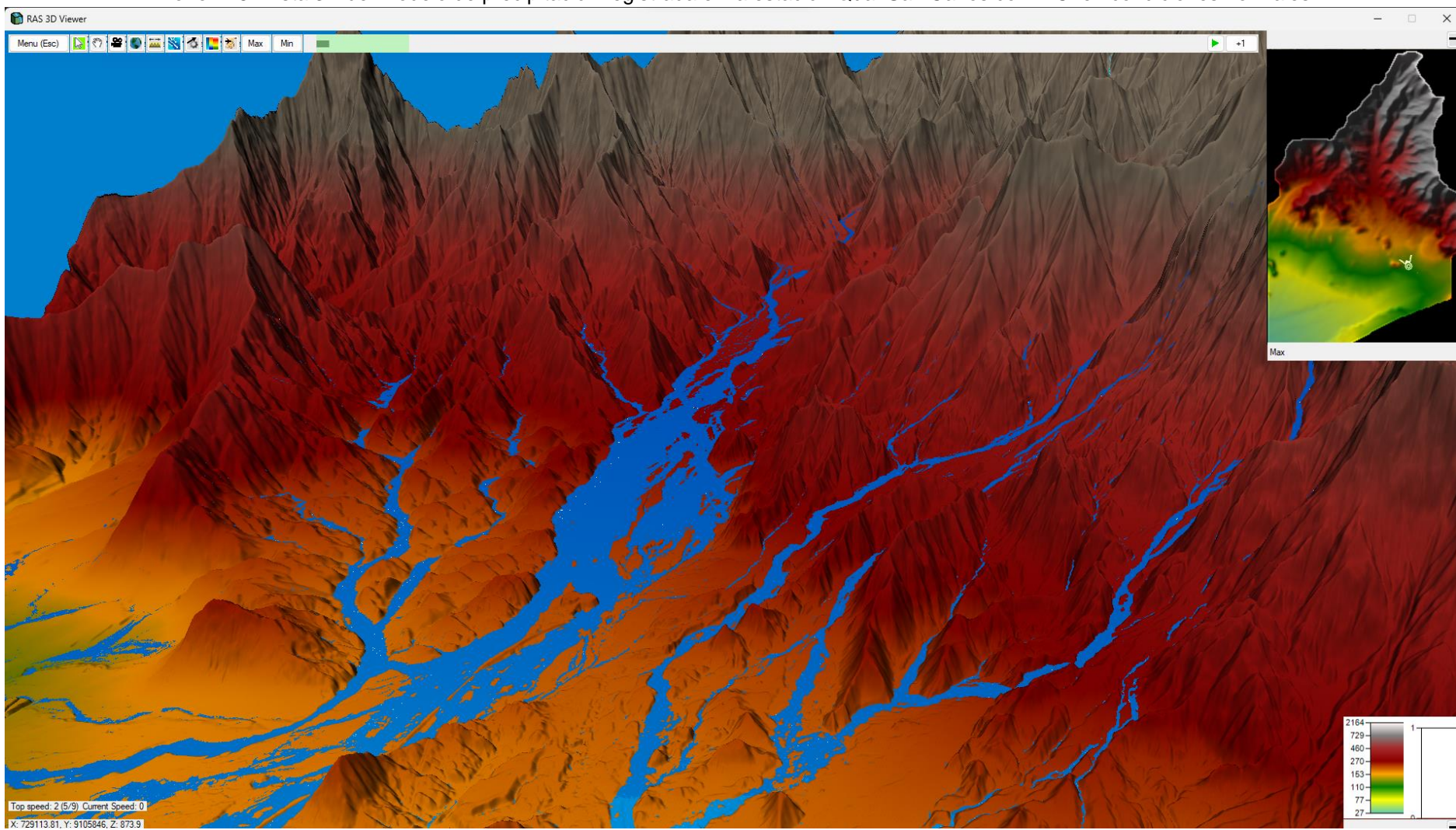

**Anexo N°3:** Vista 3D del modelo de precipitación registrada en la estación Qda. San Carlos con N.C. en condiciones normales.

**Fuente:** Propia